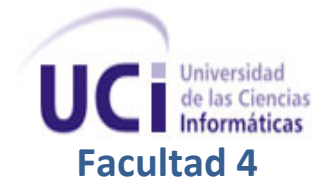

Propuesta de Aplicación Web para la gestión y divulgación de los productos y servicios del Centro de Tecnologías para la Formación.

J,

Tutor(es): Ing. Yordanis Gutiérrez Gómez MSc. Leonardo Herrera Boza

Autor(a): Yaima Roquero Figueroa

> TRABAJO DE DIPLOMA PARA OPTAR POR EL TÍTULO DE INGENIERO EN CIENCIAS INFORMÁTICAS **La Habana | Junio | 2013**

## **Declaración de Autoría**

Declaro que soy la única autora de este trabajo y autorizo a la Facultad 4 de la Universidad de las Ciencias Informáticas hacer uso del mismo en su beneficio.

Para que así conste firmo la presente a los \_\_ días del mes de \_\_\_ del año 2013.

Yaima Roquero Figueroa Autor

**\_\_\_\_\_\_\_\_\_\_\_\_\_\_\_\_\_**

Ing. Yordanis Gutiérrez Gómez Tutor

\_\_\_\_\_\_\_\_\_\_\_\_\_\_\_\_\_\_\_\_

MSc. Leonardo Herrera Boza Co-Tutor

\_\_\_\_\_\_\_\_\_\_\_\_\_\_\_\_\_\_\_

## **Datos de Contacto**

**Tutor:** Ing. Yordanis Gutiérrez Gómez

*Años de experiencia*: 7

*Cargo:* Jefe del grupo Moodle en el Dpto. Implantación y Soporte Técnico del Centro FORTES. *Correo electrónico:* ygutierrez@uci.cu

## **Co-Tutor:** MSc. Leonardo Herrera Boza

*Años de experiencia*: 6

*Cargo:* Jefe del Departamento de Implantación y Soporte Técnico del Centro FORTES.

*Correo electrónico:* leonardo@uci.cu

# *Agradecimientos*

*A mi papito por todo su apoyo, su cariño, su amor, por decirme siempre que soy una Roquero, por ser mi ejemplo a seguir en la vida, por ser el mejor papito del mundo.*

*A mi mamita por su amor y cariño incondicional, por darme fuerza y levantarme el ánimo cuando más lo necesito, por ser mi amiga y la mejor mamita del mundo.*

*A la niña de mis ojos por todo ese cariño que siempre me ha dado, por preocuparse por mí, por querer ser para ella un ejemplo, por querer ser su mejor amiga.*

*A mi hermanito, el que me dieron mi papito y mi mamita, por su preocupación, por su cariño, aunque tenga su manera peculiar de demostrarlo, por hacerme seguir siempre sus pasos.*

*A mi sobrinita, por ser mi inspiración y por darme fuerzas aun siendo tan pequeñita.*

*A mi gordis, por darlo todo por atenderme, por preocuparse por este trabajo y buscarme toda la ayuda que pudo, por su cariño, por haberme querido como su hija cuando aún no tenía la de ella.*

*A mi abuelita Tota por todo su cariño, su amor, su preocupación, por tener un corazón grandísimo.*

*A mi abuelito Manolito que aunque hoy no esté físicamente conmigo sé que estaría orgulloso de mí aunque no haya estudiado medicina como él quería.*

*A mi abuelito Marco que aunque esté lejos se ha preocupado por mí y por este trabajo, por su preocupación, por su cariño.*

*A mi tía Damaris por su cariño y por su ayuda en todo lo que ha podido.*

*A mi amor, mi Sergi, por su paciencia, por su amor, por su cariño, por ser la persona que ha estado al lado mío todo este tiempo apoyándome, alentándome, ayudándome en todo lo que ha podido, por darme fuerzas cuando apenas me quedaban, por animarme, por todo, TQ Mi Niño.*

*A los mejores amigos que me ha dado la vida, Daya, Day, Yaima, Darianna, Dannier, Eric y Rafa, a todos ellos les agradezco su preocupación, su apoyo y su cariño.*

> *A la profesora Ana Delia, que sin ser mi tutora me mostró su apoyo incondicional, ayudándome en todo lo que pudo, lo que le agradezco muchísimo.*

> > *A mis tutores Yordanis y Leonardo por todo lo que me ayudaron.*

*A todas mis amistades que de una forma u otra fueron partícipes de este trabajo o me preguntaron "¿Cómo va esa tesis?".*

*A todos muchísimas gracias.*

# *Dedicatoria*

*A mis padres por ser los mejores papitos del mundo y por siempre impulsarme a seguir adelante. A mi sobrinita, para que estudie y que vea que todo lo bueno en la vida exige sacrificio.*

#### **Resumen**

En la actualidad el avance científico y tecnológico en la rama de la educación, ha permitido crear las condiciones necesarias para favorecer la implantación del e-learning. Para colaborar con la aplicación de esta modalidad, se han desarrollado herramientas que posibilitan el control, acceso, diseño y almacenamiento de contenidos educativos. Gran parte de estas herramientas son gestionadas, divulgadas y comercializadas a través de aplicaciones web, a diferencia de las creadas en el Centro FORTES. Por la necesidad de difundir y gestionar los productos y servicios de dicho Centro, se hace una revisión a los conceptos básicos, herramientas, tecnologías y metodologías empleadas en el desarrollo de aplicaciones web, además de las buenas prácticas en la implementación de las mismas. También se realiza un estudio a aplicaciones homólogas, permitiendo definir la arquitectura de información del sitio web a desarrollar. El desarrollo de la aplicación se divide en las fases definidas por la metodología eXtreme Programming, donde en cada una se genera la documentación y artefactos requeridos. Como resultado final se obtiene un sistema para la gestión de los productos y servicios del Centro FORTES.

**Palabras claves:** e-learning, eXtreme Programming, productos, servicios.

# Índice

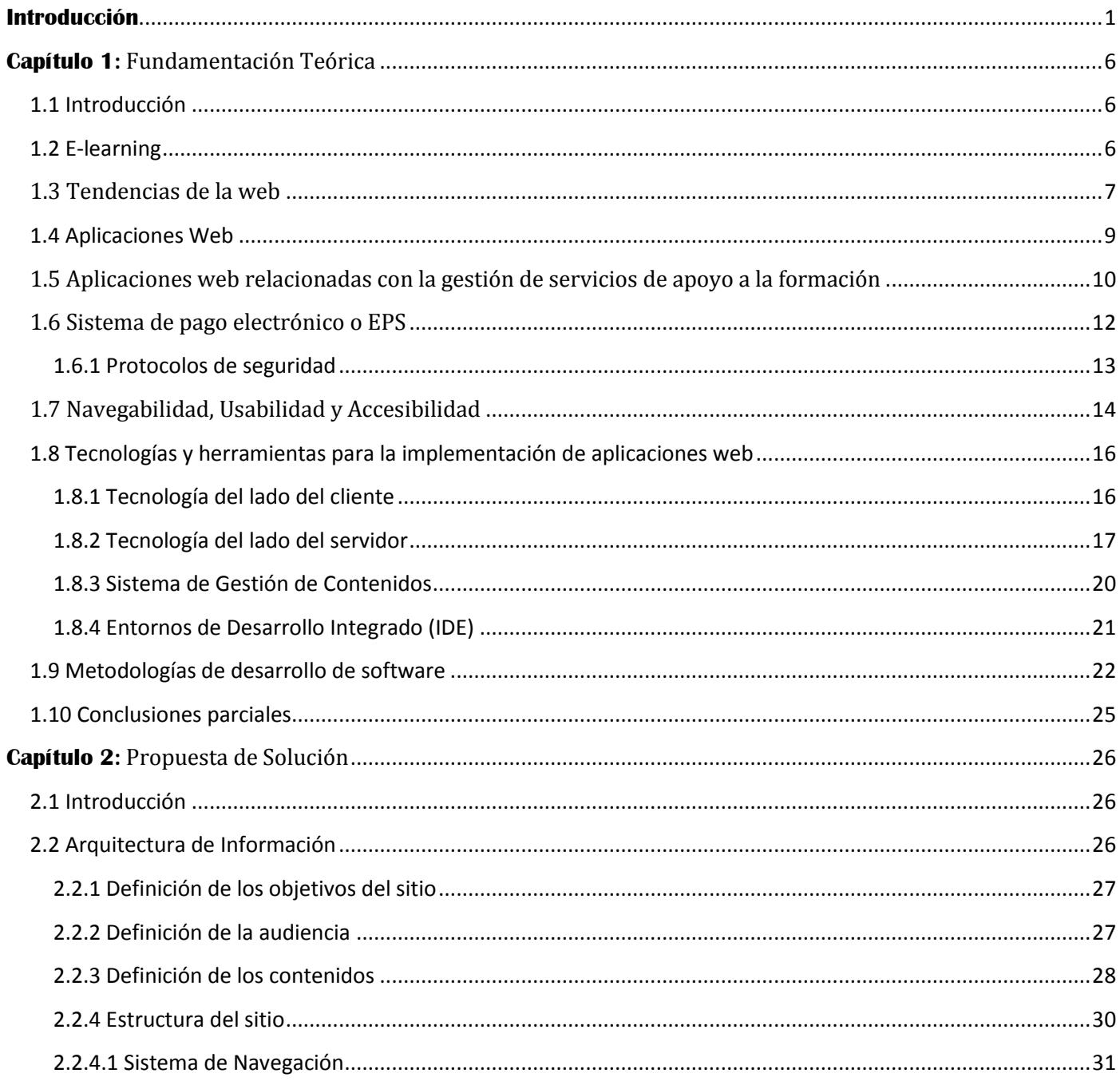

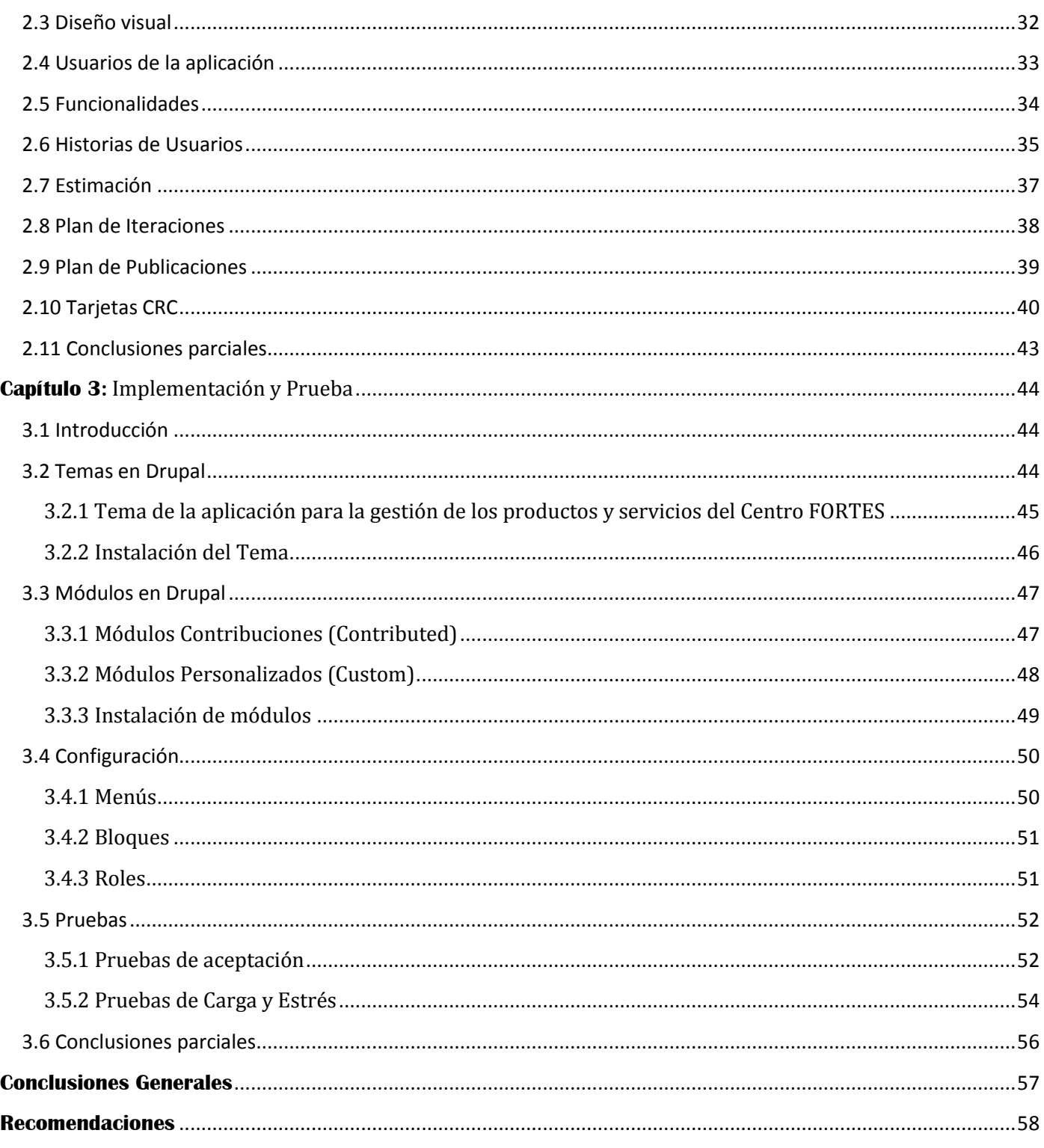

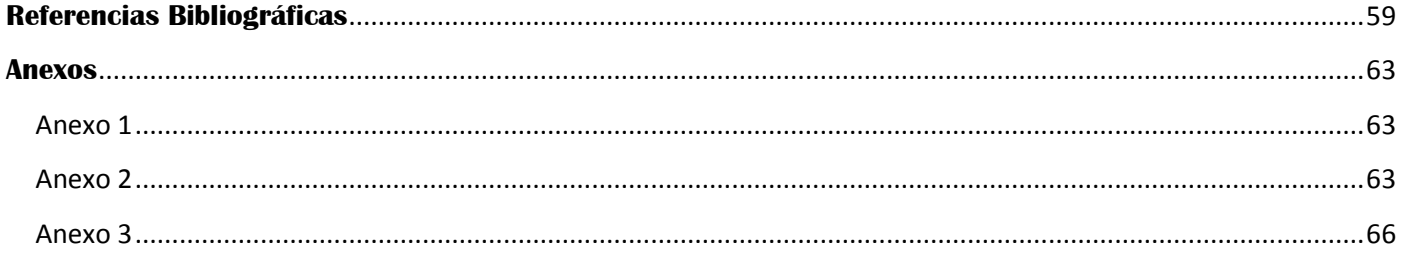

# **Introducción**

<span id="page-10-0"></span>Las Tecnologías de la Información y las Comunicaciones (TIC) han evolucionado vertiginosamente en los últimos años, adquiriendo gran importancia en el desarrollo de la humanidad. Las TIC posibilitan un mayor canal de comunicación y de capacidad de interconexión a través de la red. Permiten el acercamiento de las personas al suprimir las barreras geográficas y favorecen un fácil, fiable y rápido acceso a una inmensa fuente de información. (1)

Las TIC están presentes en todas las esferas de nuestra sociedad, con el objetivo de mejorar la calidad y la eficiencia de los servicios que brindan diversas instituciones, organizaciones y empresas. En el área educativa ha posibilitado la inclusión de herramientas que sirven de apoyo al proceso de enseñanzaaprendizaje, aprovechando las redes modernas de comunicación que brindan diversas formas de acceder a la información y de adquirir nuevos conocimientos.

La implantación de las Tecnologías de la Información en la educación dio paso al surgimiento de la modalidad educativa denominada, e-learning o aprendizaje electrónico. El aprendizaje electrónico utiliza herramientas o aplicaciones de hipertexto [\(correo electrónico,](http://es.wikipedia.org/wiki/Correo_electr%C3%B3nico) [foros de discusión,](http://es.wikipedia.org/wiki/Foro_%28Internet%29) [páginas web,](http://es.wikipedia.org/wiki/P%C3%A1gina_web) plataformas de formación y [mensajería instantánea\)](http://es.wikipedia.org/wiki/Mensajer%C3%ADa_instant%C3%A1nea) que incluyen un conjunto de procesos educativos vía Internet, Intranet/Extranet, audio y vídeo grabaciones, transmisiones satelitales, TV interactiva y CD-ROM.

Para favorecer su aplicación se han creado herramientas educativas que posibilitan y controlan el acceso a los contenidos, como son los Sistemas de Gestión de Aprendizaje o LMS (del inglés, Learning Management System); otras que permiten el diseño de contenidos interactivos sin necesidad de conocimientos de programación o diseño web, como las Herramientas de Autor (del inglés, Authoring tool) y los repositorio de objetos de aprendizaje para el almacenamiento de las mismas.

Actualmente, diferentes instituciones y empresas de Cuba han comenzado a intensificar la adopción de este tipo de herramientas. Centros de producción existentes en la Universidad de las Ciencias Informáticas (UCI) están incursionando en el mercado para comercializar los productos que en ellos se desarrollan.

En la Facultad 4 de la UCI se encuentra el Centro de Tecnologías para la Formación (FORTES), como su nombre lo indica, se encarga de desarrollar tecnologías que sirven de apoyo al proceso de enseñanzaaprendizaje. También, ofrece servicios de capacitación, instalación, soporte, personalización y desarrollo a los productos existentes en él. Atienden cualquier tipo de cliente perteneciente a una institución académica o gubernamental, tanto nacional como internacional, que posea la infraestructura adecuada para su implantación.

Las herramientas que desde el año 2005 se han ido perfeccionando y desarrollando a partir de las necesidades de sus usuarios y pertenecen a los proyectos productivos del Centro FORTES son:

- Repositorio de Objetos de Aprendizaje RHODA.
- Herramienta de Autor Web CRODA.
- Plataforma educativa ZERA.
- Recursos Educativos (Recursos didácticos, MULTISABER y el NAVEGANTE)
- Plataforma de teleformación Moodle.

Mediante una entrevista realizada, a los directivos de cada departamento que conforman el Centro, así como a la Asesora de Mercadotecnia, se pudieron identificar los siguientes servicios:

- Personalización de la plataforma de teleformación Moodle (del inglés, Modular Object-Oriented Dynamic Learning Environment), ZERA, del repositorio RHODA y la herramienta de autor web CRODA. Esto incluye, el desarrollo de nuevas funcionalidades para las mismas.
- Instalación de las herramientas.
- Actividades de capacitación en las aplicaciones.
- Soporte a las herramientas.
- Creación y recopilación de cursos a las personalizaciones de la plataforma de teleformación Moodle que se utilizan en la Universidad, Entorno Virtual de Aprendizaje y Entorno Virtual de Postgrado.

En estos momentos, cada centro de la universidad está realizando cambios en la forma de comercializar sus productos y servicios. De esta manera, se ha detectado la necesidad de contar con un medio que permita la divulgación de estos. El objetivo radica en incrementar el número de clientes y ofrecer otras vías de negocio mediante la cual pueden además, realizar otras formas de pago.

Miembros del Centro se han encargado de publicar lo que se realiza en el mismo mediante su participación en eventos y ferias informáticas, dándole publicidad a los catálogos elaborados en la institución. Los medios a través de los cuales los clientes realizan las solicitudes son: vía electrónica o mediante intercambios personales, pues en FORTES no existe una herramienta que permita la gestión de los mismos.

Por lo anteriormente expuesto se plantea como **problema de investigación**: ¿Cómo contribuir a la gestión de los productos y servicios que se crean en el Centro FORTES?

Para lograr este propósito se identificó como **objeto de estudio**: la gestión de los productos y servicios del e-learning; enmarcándose en el **campo de acción**: la gestión de los productos y servicios del e-learning en el Centro FORTES.

Para darle solución al problema de investigación se plantea como **objetivo general** de la investigación: Desarrollar una aplicación web que permita la gestión de los productos y servicios del Centro FORTES.

Como **idea a defender** se plantea que: con el desarrollo de una aplicación web, destinada a la gestión de productos y servicios, contribuirá a la divulgación y comercialización del Centro FORTES.

Para darle cumplimiento al objetivo general se trazan los siguientes **objetivos específicos:**

- 1. Analizar el estado actual de las tendencias web, empleadas en el desarrollo de aplicaciones web que permiten la gestión y divulgación de productos y servicios e-learning.
- 2. Realizar el diseño e implementación de una aplicación web que permita la gestión y divulgación de los productos y servicios que se desarrollan en el centro FORTES.
- 3. Validar las funcionalidades de la aplicación web que permite la divulgación de los productos y servicios que se ofrecen en el centro FORTES.

Para dar cumplimiento al objetivo general se deben desarrollar las siguientes **tareas de investigación:**

- 1. Analizar aristas en los tema de publicación de servicios relacionados con las TIC para la educación.
- 2. Analizar las posibilidades de comercialización de los servicios para la Teleformación.
- 3. Analizar la idoneidad sobre metodologías y herramientas para el desarrollo.
- 4. Identificar principales características, buenas prácticas y políticas de seguridad de servicios.
- 5. Analizar los sistemas de pago permitidos para diferentes servicios en Cuba y para la UCI.
- 6. Describir detalladamente el funcionamiento de los procesos fundamentales.
- 7. Realizar el modelo de análisis y diseño basado en la metodología seleccionada.
- 8. Implementar la aplicación web, incluyendo todas las funcionalidades y servicios identificados.
- 9. Realizar pruebas de funcionalidad, integración y seguridad de la aplicación web.

#### **Métodos teóricos:**

- **Análisis Histórico-lógico:** Se utiliza en la investigación del progreso histórico de soluciones similares para analizar su comportamiento e identificar qué necesidades satisfacer en la propuesta a desarrollar.
- **Analítico-sintético:** Se utiliza en el análisis de los elementos bibliográficos y definiciones sobre la prestación de servicios de teleformación, con el objetivo de arribar a conclusiones que respalden la necesidad de la investigación.

#### **Métodos empíricos:**

 **Encuesta:** Se realizan encuestas a los trabajadores del departamento de Teleformación y del Centro FORTES con el objetivo de conocer cuáles son los productos, servicios y actividades que realizan dándole apoyo a la formación.

Para lograr una correcta comprensión del trabajo, se estructura el presente documento en 3 capítulos, donde la información está distribuida de la siguiente forma:

En el **Capítulo 1** se abordan los principales conceptos asociados al objeto de estudio del trabajo. Se realiza una investigación de diferentes aplicaciones web que manejan la gestión de los productos y servicios para la formación. Además, se describen y seleccionan las tecnologías, herramientas y metodologías de desarrollo más factibles para desarrollar el diseño de la aplicación, así como el lenguaje de implementación utilizado para una posterior implementación.

En el **Capítulo 2** se describe el proceso de desarrollo de la solución que se propone donde se dará a conocer el alcance del software y los tiempos estimados en los que será entregada cada versión del mismo. También se realiza el modelamiento de la información, el cual contará con los objetivos y la audiencia de la aplicación,

la organización de los contenidos y los servicios que brindará, el diseño visual y los elementos del sistema de navegación con que contará el sitio.

En el **Capítulo 3** se describen los módulos utilizados en el desarrollo de la aplicación, tanto los contribuidos por la comunidad de Drupal como los creados por el desarrollador del sitio. Se realizan las funcionalidades identificadas en el capítulo 2, logrando un sistema que satisface las necesidades del cliente. Además, se especifican las pruebas que se realizan al sistema ya finalizado, con el objetivo de asegurar la calidad y eficiencia del software.

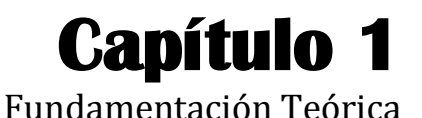

## <span id="page-15-2"></span><span id="page-15-1"></span><span id="page-15-0"></span>**1.1 Introducción**

Las TIC con el paso de los años han estado cada vez más reflejadas en los sectores de la sociedad. La rama de la educación no se encuentra ajena a este fenómeno, actualmente, múltiples empresas de Cuba tienen la misión de desarrollar tecnologías para la formación, las cuales pretenden difundir a través de aplicaciones web que le permitan la gestión de información. Este país no solo está abriendo sus caminos hacia una informatización del aprendizaje sino también a ampliar sus vías de negocio, comercio y pago.

En el presente capítulo se relacionarán conceptos fundamentales asociados al marco de estudio del trabajo. Se realizará una investigación de diferentes aplicaciones que manejan la gestión de los servicios de apoyo a la formación y que implementan sistemas de pagos electrónicos, lo que permitirá analizar y sintetizar las características de los mismos. Se expondrán las principales metodologías de desarrollo de software, herramientas y tecnologías, definiéndose las que serán utilizadas para todo el proceso de modelado de la aplicación y para una posterior implementación de la solución propuesta.

## <span id="page-15-3"></span>**1.2 E-learning**

El e-learning es una de las modalidades a distancia que actualmente se utiliza con mayor frecuencia para atender la necesidad de la educación continua o permanente. Dada la repercusión del mismo, profesionales y especialistas en el tema han emitido diversos conceptos al respecto.

Según la Licenciada en Español y Literatura Mónica María Agudelo, profesora del Programa de Integración de Tecnologías a la Docencia de la Universidad de Antioquia el e-learning es la: "*modalidad educativa que utiliza medios electrónicos para llevar a cabo, total o parcialmente, las actividades del proceso enseñanzaaprendizaje."* (2)

Por otra parte, como referencia de la Sociedad Americana de Capacitación y Desarrollo, el profesor Francisco José García Peñalvo de la Universidad de Salamanca en un análisis del estado actual de los sistemas e-learning, este término consiste en: "*amplio grupo de aplicaciones y procesos, tales como:*  *aprendizaje basado en web, aprendizaje basado en ordenadores, aulas virtuales y colaboración digital. Incluye entrega de contenidos vía Internet, intranet/extranet, audio y vídeo grabaciones, transmisiones satelitales, TV interactiva, CD -ROM y más."* (3)

El equipo de trabajo de la revista digital para profesionales de la enseñanza Temas para la Educación cita del consultor de gestión, escritor, educador y experto en el mundo de la formación, Marc J. Rosenberg que el e-learning es: *"sistema de enseñanza que hace uso de las tecnologías de Internet para proveer múltiples soluciones que mejoran el conocimiento y el desempeño."* (4)

Luego de analizar todas estas definiciones, se sigue para esta investigación la emitida por el profesor Francisco José García Peñalvo, debido a que se ajusta al contenido del presente trabajo.

Para facilitar el progreso del e-learning se han desarrollado herramientas que contribuyen de manera importante al desarrollo del proceso de enseñanza-aprendizaje. Estas agrupan funcionalidades de gestión y distribución de contenidos formativos, de comunicación y utilidades para el seguimiento en un entorno educativo y otras que posibilitan elaborar recursos educativos en forma de objetos de aprendizaje. Todas estas herramientas se difunden y comercializan principalmente a través de la web.

## <span id="page-16-0"></span>**1.3 Tendencias de la web**

En tiempos pasados la web se trataba de un grupo de páginas estáticas donde los usuarios podían observar contenidos predeterminados; una web que se limitaba a mostrar información y que ni siquiera se actualizaba. Hoy en día, las páginas incluyen la posibilidad de un espacio no solo para obtener datos sino para enviarlos, modificarlos y hacer transacciones económicas (5). Esta web social, especializada en la interacción de los usuarios con la aplicación donde se intercambian ideas, mensajes o productos de acuerdo a sus necesidades, es denominada **Web 2.0**.

A fines de la década de los 90 comenzó a fraguarse un nuevo paradigma en la web, era un cambio más complejo y profundo que el que ha representado la Web 2.0, se trataba del proyecto de la **Web Semántica**, promovido por la World Wide Web Consortium (W3C)**.**

Actualmente el proyecto ha avanzado poco, al menos en relación a sus objetivos fundacionales, pero si ha desarrollado variadas normas, lenguajes y tecnologías. Científicos, ingenieros y profesionales, se han dado

la tarea de trabajar con el objetivo de hacer una web más fácil de utilizar. Entre los componentes principales de esta web se pueden señalar: (6)

- La Web considerada como una gran base de datos.
- Metadatos y lógica formal.
- Ontologías.
- Agente de usuario y sistemas informáticos capaces de efectuar inferencias o razonamientos.

Con el tiempo, el proyecto de la Web Semántica ha ido trasformando sus objetivos, centrándose en aspectos más realistas, como podrían ser los que representa la naciente **Web 3.0**, la cual en algunos contextos se está utilizando como término sinónimo. (7)

Aún no existe una definición precisa sobre la Web 3.0. Algunos expertos aseguran que será una unión coherente entre inteligencia artificial y web, mientras que otros apuntan a una progresión de Internet tal como lo conocemos; una web que hará énfasis en la vinculación entre datos y entre aplicaciones, además de la ubicuidad de la web. (8)

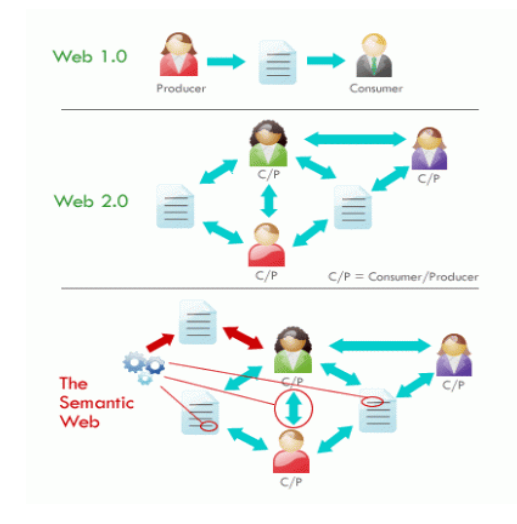

*Figura 1 – Evolución de la Web*

Por las características de la aplicación propuesta y por ser la web estable en la actualidad; además de poseer una amplia gama de servicios, de permitir el aprovechamiento de una inteligencia colectiva, convertir a los usuarios en sus principales colaboradores brindándoles permisos para administrar sus propios contenidos, opinar sobre estos , así como intercambiar información con otros usuarios y portales web, se decide dar cumplimiento al objetivo general siguiendo las tendencias de la Web 2.0, (9) en la cual se basan múltiples aplicaciones como lo son: las comunidades web (10), los servicios web, los servicios de red social, los servicios de alojamientos, wikis, blogs y aplicaciones web.

## <span id="page-18-0"></span>**1.4 Aplicaciones Web**

En la [ingeniería de software](http://www.ecured.cu/index.php/Ingenier%C3%ADa_de_software) se denomina aplicación web, a aquellos programas informáticos que son ejecutados por los usuarios accediendo a un servidor web a través de Internet o de una Intranet, (11) los cuales generan dinámicamente una serie de páginas web en un formato estándar (HTML,XHTML). En otras palabras, es una aplicación [\(software\)](http://www.ecured.cu/index.php/Software) que se codifica en un lenguaje soportado por los [navegadores web](http://www.ecured.cu/index.php/Navegador_web) en la que se confía la ejecución al navegador.

Las aplicaciones web son populares debido a lo práctico del navegador web como [cliente ligero](http://www.ecured.cu/index.php?title=Cliente_ligero&action=edit&redlink=1) y al empleo de tecnologías que permiten una gran [portabilidad](http://www.alegsa.com.ar/Dic/portabilidad.php) entre diferentes plataformas. Además, no ocupan espacio en el disco duro y consumen pocos recursos de hardware debido a que las tareas se realizan en otro ordenador.

Entre las principales ventajas que aporta este prototipo de aplicación se pueden nombrar: (12)

- Ahorro de tiempo: se pueden realizar tareas sencillas sin necesidad de descargar ni instalar ningún programa.
- Sin problemas de compatibilidad: basta tener un navegador actualizado para poder utilizarlas.
- No ocupan espacio en el disco duro.
- Actualizaciones inmediatas: se puede actualizar y mantener una única aplicación y todos sus usuarios verán los resultados inmediatamente.
- Consumo de recursos bajo: dado que toda (o gran parte) de la aplicación no se encuentra en nuestro ordenador, muchas de las tareas que realiza el software no consumen recursos nuestros porque se realizan desde otro ordenador.
- Portables: es independiente del ordenador donde se utilice, sólo es necesario disponer de acceso a Internet.
- La disponibilidad suele ser alta: el servicio se ofrece desde múltiples localizaciones para asegurar la continuidad del mismo.
- Los virus no dañan los datos porque éstos están guardados en el servidor de la aplicación.
- Colaboración: es sencillo el acceso y compartición de datos por parte de varios usuarios.

El objetivo principal de una aplicación web, es brindar accesibilidad a cualquier tipo de información desde cualquier parte del mundo, ya sean con fines educativos, informacionales, comerciales o inclusive, estas mismas vinculadas.

## <span id="page-19-0"></span>**1.5 Aplicaciones web relacionadas con la gestión de servicios de apoyo a la formación**

En la actualidad ha evolucionado el desarrollo de las aplicaciones web, tomando gran importancia los colores, la estructura, los elementos multimedia incorporados y el lenguaje empleado en su desarrollo. Incluso, los servidores se han adaptado a estas necesidades, siendo mucho más potentes y versátiles en cuanto a las bases de datos y los gestores de contenidos.

Todas estas características forman parte de los elementos competitivos que se toman en cuenta en el comercio de las aplicaciones web, sobre todo en aquellas que brindan apoyo a la formación. Dichas aplicaciones, ofertan la gestión de diferentes softwares (herramientas de autor, plataformas educativas y objetos de aprendizaje), cursos, capacitaciones y otros servicios con fines educativos. Algunos ejemplos de ellas son:

#### **Web programación**

Es una aplicación realizada en Salamanca, especializada en programas de gestión, páginas web, tiendas y plataformas de formación en línea, además de posicionamiento y optimización en buscadores (SEO, del inglés, Search Engine Optimization). Estos servicios y productos se publican dando una breve descripción de la función de cada uno y una imagen que lo identifica.

Web Programación aumenta el ingreso de sus clientes implantando tiendas virtuales y promoviendo sus servicios por el Internet. Ejemplo de estos servicios son:

- Instalación, soporte, alojamiento y personalización de plataformas educativas.
- $\bullet$  Instalación de CMS.
- Asesoramiento para la optimización informática de los procesos de gestión.
- Tiendas en línea a medida accesible.

#### **Atnova**

Atnova es la marca comercial de Ingeniería Tecnova. Su desarrollo es enfocado hacia sistemas avanzados para la Web, específicamente, para E-learning y Comercio Electrónico. Su objetivo va derivado a la investigación, el desarrollo y la innovación de una labor orientada, fundamentalmente, a proporcionar la máxima satisfacción de sus clientes.

Esta aplicación presta sus servicios y contenidos de forma continua, empleando todos los medios técnicos a su alcance para realizar dicha prestación de forma satisfactoria. Aunque no utiliza pasarelas de pago, si indica cual sería el costo de sus productos, entre los cuales se encuentran:

- Atnova Virtual Campus: es una plataforma de e-learning (Learning Management System LMS) con una amplia y variada experiencia tanto en ámbitos académicos como corporativos. Es un sistema sencillo e intuitivo de gestionar para sus profesores y administradores y ofrece un servicio de formación online a sus alumnos.
- Atnova Mainstream: es una aplicación para grabar presentaciones multi-vídeo-flash y mostrarlas en diferido a través de Internet. El sistema puede filmar a un ponente y de manera simultánea capturar la pantalla de su PC, la señal del proyector de sala, de una webcam, de un Tablet PC o de cualquier dispositivo que envíe una señal VGA (vídeo).
- Atnova Teacher: es una aplicación que se plantea como solución a dificultades prácticas emitidas por los autores de contenidos para el e-learning, los cuales procuran darles interactividad a los contenidos pedagógicos con tal de contrarrestar la linealidad y monotonía de los alumnos dentro del aprendizaje.
- Atnova Shop: es una plataforma web para el comercio electrónico, adaptable a las necesidades y requerimientos de cada cliente. Ofrece por Internet sus productos o servicios a través de su propia tienda virtual online, mediante un sistema sencillo e intuitivo de administrar y sin perder las funcionalidades de un sitio web.

## **Emagister**

Es un sitio dedicado específicamente a ofertar cursos de apoyo a la formación. Estos se separan por temáticas tales como informática, comercio electrónico, marketing, diseño industrial, administración de empresas, salud e idiomas; donde realizan descuentos hasta un 90%.

Emagister permite que otras empresas, instituciones y organizaciones publiquen sus cursos en ella de forma gratuita. Al igual que la aplicación Atnova, divulga el precio de sus cursos y no cuenta con una pasarela de pago, pero sin embargo incluye formularios que permiten gestionar los datos de los clientes en caso de que este requiera alguna información sobre sus productos y/o servicios. Además, permite al cliente ejercer los derechos de acceso, cancelación, rectificación y oposición.

#### **Agapea**

www.agapea.com es un sitio dedicado principalmente a la venta en línea de libros de distintas materias (Ciencias Humanas, Ciencias Técnicas, Derecho, Economía e Informática). Dichos libros pueden obtenerse yendo a la librería Agapea o a través de Sistemas de Pago Electrónico o EPS (del inglés, Electronic Payment System).

Los pagos pueden realizarse a través de tarjetas de crédito, contra reembolso o PayPal, donde garantizan un 100% de seguridad. Este sistema, permite suprimir las barreras geográficas, al no tener que coincidir en espacio y tiempo, el cliente y la librería.

Luego del estudio realizado a las aplicaciones similares a la propuesta a desarrollar, mencionadas anteriormente, se decide tomar como guía, el ordenamiento de los contenidos, agrupándolos en conjuntos coherentes y dándoles nombres e imágenes que los identifican como se muestra en la aplicación Web Programación. Incluir un mapa de sitio en el menú general, como lo propone Atnova, para aquellos usuarios que no conocen la institución y les resultará difícil acceder a la información que se les ofrece. Además organizar los cursos y las actividades de capacitación a los profesores por temáticas, como lo realiza la compañía Emagister e implementar un EPS como lo realiza la librería Agapea.

## <span id="page-21-0"></span>**1.6 Sistema de pago electrónico o EPS**

El EPS es un sistema que facilita la aceptación de pagos electrónicos para las transacciones en línea a través de internet. Realiza la transferencia de dinero entre compradores y vendedores en una acción de compra-venta a través de una entidad financiera seleccionada por ambos. (13) Entre sus principales sistemas se encuentran los de monedero electrónico y los que se conectan directamente con la banca electrónica del usuario.

Además de estos, también existen las pasarelas de pago o TPV (Terminal Punto de Venta) virtual, para el pago con tarjeta. Esta modalidad es un software que hace de intermediario entre la tienda y el banco, en la que el cliente le proporciona los datos necesarios para la transacción. Al igual que las tarjetas de crédito, también hay otras vías de pago, ejemplo de ellas son: (14)

- Contra reembolso: el cliente paga cuando recibe la mercadería. El comerciante debe verificar la dirección física del comprador y su disposición a la compra, para evitar costosos malentendidos.
- Giro postal o telegráfico: el cliente gira el dinero al comerciante a través del correo.
- Depósito en cuenta corriente: el cliente deposita el dinero en una cuenta corriente. A veces suelen ser prohibitivos los costos cuando se realizan transferencias bancarias entre países, por lo que es aconsejable utilizarlo solamente para transacciones dentro de un mismo país, o por montos importantes.
- PayPal: el cliente se registra previamente, luego se envía el pago de forma segura a otra persona o empresa que disponga de una dirección de correo electrónico, utilizando para ello su tarjeta de crédito o cuenta bancaria.

## <span id="page-22-0"></span>**1.6.1 Protocolos de seguridad**

La transferencia en línea de la información bancaria de los clientes puede estar a salvo si se utilizan protocolos de pago seguros como SSL (del inglés, Secure Sockets Layer), SET (del inglés, Secure Electronic Transaction) o 3D Secure (del inglés 3 Domain Secure). (15)

## **SSL**

A través de este protocolo la información circula cifrada, lo cual garantiza la confidencialidad e integridad de los datos, la autentificación del titular de la tarjeta de crédito y la de los comerciantes. Pero no autentifica los bancos ni verifica que el comprador está autorizado a utilizar la tarjeta de crédito.

Las ventajas principales de SSL son: (16)

- El vendedor exhibe una certificación reconocida por ambas partes del proceso.
- La certificación SSL es una garantía para el comprador, porque al menos, sabe que sus datos irán encriptados en la red.
- El comprador debe utilizar un navegador compatible con SSL.

 La versión 3 de SSL permite también la autenticación del comprador que previamente debe recibir sus claves de una autoridad de certificación. Esto garantiza al vendedor que el comprador se compromete con la compra y va a pagar.

**SET**

Este protocolo asegura la confidencialidad e integridad de los datos de la transacción. Permite la autentificación de la capacidad de pago, tanto del comprador como del comercio. Pero la ventaja más importante de él, es su gran compatibilidad con múltiples plataformas, hardware y software. (15)

El proceso de compra a través del SET es el siguiente: El comprador hace el pedido y espera la firma digital del comercio. El vendedor valida la firma, el cliente envía el pedido, la orden de pago y el contrato de compra. Toda la transacción se hace con firma digital del comprador y esto impide que dicha información pueda ser leída por terceros. Una vez que el comercio recibe el pedido, verifica la firma digital del cliente y pasa la información de pago al banco que deberá autorizar la transacción.

## **3D Secure**

El 3D Secure verifica que el comprador está autorizado a utilizar la tarjeta de crédito que utiliza en una compra en línea. Este solicita al usuario una contraseña que le ha sido otorgada por su banco emisor. Si la contraseña es correcta y la tarjeta tiene crédito disponible, el sistema autoriza el cierre de la compra. (15)

De la misma manera que se deben tener en cuenta estos protocolos para el desarrollo de aplicaciones web vinculadas al comercio electrónico, también se deben tomar en cuenta otros aspectos con el objetivo de lograr un sitio rentable, funcional y accesible.

## <span id="page-23-0"></span>**1.7 Navegabilidad, Usabilidad y Accesibilidad**

A la hora de desarrollar una aplicación web, se debe tener presente tres elementos fundamentales (navegabilidad, usabilidad y accesibilidad), persiguiendo el objetivo de ofrecerles a los usuarios y visitantes una experiencia gratificante e incitarlos a volver al sitio o recomendarlo.

## *Navegabilidad*

La navegabilidad de una aplicación web, se refiere a la facilidad con que un usuario puede desplazarse por ella. Esta se define por tres principios básicos: el contexto, la estructura del sitio y la localización. El primero hace alusión a referencias explícitas que ayudan a los usuarios a diferenciar una sección de otra, mientras

que los otros dos se refieren a la organización interna de la página y a como el usuario puede identificar con facilidad en que parte de la aplicación se encuentra respectivamente. (17)

Incorporar un menú de navegación o un mapa del sitio, serían algunas recomendaciones que pudiera tomar un diseñador web, además de aplicar la regla de los tres clips (el usuario solo debería dar tres clips para llegar a lo que necesita) y poder volver a la página inicial con un solo clip. Al finalizar el diseño de una aplicación se debe proporcionar al usuario una serie de recursos y estrategias para que logre conseguir con autonomía y rapidez la información que está buscando.

## *Usabilidad*

La usabilidad es el término que se utiliza para referirse al análisis sobre la mejor forma de diseñar sitios web, con el objetivo de que los usuarios puedan interactuar con ellos de la manera más sencilla, cómoda e intuitiva posible.

La Organización Internacional para la Estandarización (ISO) la define como: *"… la capacidad de un software de ser comprendido, aprendido, usado y ser atractivo para el usuario, en condiciones específicas de uso."* (18)

Un sitio altamente usable, que brinde al usuario una facilidad de aprendizaje notable, se puede lograr si el diseño y la arquitectura de la información tienen en cuenta la predictibilidad, la síntesis de información y la consistencia, lo que permite mejorar la imagen, el prestigio y la calidad de vida de los usuarios del sitio, debido a que reduce el estrés e incrementa la satisfacción y la productividad.

#### *Accesibilidad*

Cuando se habla de la accesibilidad de una aplicación web, se hace referencia a la posibilidad de acceso de los usuarios a la misma. No solo para personas con discapacidades físicas (hipoacusias o ciegas) o aquellas mayores de edad que usualmente necesitan tipografías grandes para poder leer, sino también para aquellas que navegan en la web a través de dispositivos tecnológicos, como lo son las computadoras sin audio y teléfonos celulares.

Ejemplo de buenas prácticas que se pueden aplicar en este aspecto serían diseñar tipografías claras y modificables, crear botones o áreas activas con tamaños y colores adecuados y en caso de que la aplicación contenga algún video, adicionarle subtítulos a los mismos.

El diseño del sitio debe contemplar las necesidades de todos los posibles usuarios, por lo que se debe tener en cuenta factores tales como el tipo de contenido, el tamaño y complejidad de la página, además de las herramientas tecnológicas con las que será desarrollada.

## <span id="page-25-0"></span>**1.8 Tecnologías y herramientas para la implementación de aplicaciones web**

La eficiencia y el dinamismo de las aplicaciones web están determinados fundamentalmente por el uso de las tecnologías y herramientas en su implementación. Actualmente existen una gran variedad de tecnologías que se utilizan en el desarrollo de aplicaciones web, donde sus principales diferencias vienen en función de si se ejecutan en el servidor o en el cliente**.**

## <span id="page-25-1"></span>**1.8.1 Tecnología del lado del cliente**

Las tecnologías del lado del cliente son las que se ejecutan en el navegador del usuario, es decir, las páginas dinámicas que se procesan en el cliente. En estas páginas toda la carga de procesamiento de los efectos y funcionalidades las soporta el navegador. Las que se utilizarán en el desarrollo de la aplicación propuesta son las siguientes:

## **HTML**

El Lenguaje de Marcado de Hipertexto o HTML (del inglés, [HyperText Markup Language\)](http://es.wikipedia.org/wiki/HTML), es el lenguaje de etiquetas usado para describir la estructura y el contenido que aparecen en formato de texto en las aplicaciones web. Permite complementar los documentos con objetos tales como imágenes y animaciones. El texto en él, se crea a partir de [etiquetas,](http://definicion.de/etiqueta/) también llamadas tags, que permiten interconectar diversos conceptos y formatos.

[HTML5,](http://www.baluart.net/categoria/html5) es la última versión del lenguaje hasta la fecha. Con esta versión se introducen nuevas características en variedad de áreas. Algunas de las adiciones más notables son: (19)

- Las etiquetas multimedia para audio y [video](http://www.baluart.net/articulo/como-embeber-videos-usando-html5) con soporte a distinto códec.
- La etiqueta canvas para dibujar contenido en el navegador (2D y 3D)
- Las etiquetas datagrid, details, menu y command, que permiten manejar grandes conjuntos de datos
- Formularios más inteligentes que permitirán hacer validaciones de llenado mediante el uso de atributos requeridos, a través de los nuevos tipos email, number, url, datetime.
- APIs que permiten arrastrar y soltar objetos como imágenes, trabajar off-line, utilizar geoposicionamiento, almacenamiento persistente con base de datos local, Websockets y más.

#### **CSS**

Hojas de Estilo en Cascada o CSS (del inglés, Cascading Style Sheets), es una tecnología que permite definir la presentación de un documento estructurado escrito en HTML o XML. Debido a este lenguaje se pueden crear páginas web de una manera más exacta, separar los elementos formales de los contenidos, incluir márgenes, tipos de letras, fondos, colores y definir estilos en un archivo externo a las páginas. (20)

## **JavaScript**

JavaScript es un lenguaje de programación interpretado del lado del cliente, muy utilizado en el desarrollo web para la creación de interfaces de usuarios mejoradas y páginas web dinámicas. Este lenguaje no requiere compilación, el navegador se encarga de interpretar las sentencias JavaScript contenidas en una página HTML y ejecutarlas adecuadamente.

JavaScript dispone de un conjunto de clases y objetos que se pueden utilizar para realizar diversas operaciones. Todos ellos forman una librería de código que facilita la creación de los programas o scripts. Una de estas es jQuery, librería muy rápida y ligera, que simplifica el desarrollo de la parte del cliente de las aplicaciones web.

## <span id="page-26-0"></span>**1.8.2 Tecnología del lado del servidor**

Las tecnologías del lado del servidor son las que permiten el procesamiento de una petición de un usuario al servidor. Estas se usan para acceder a recursos del servidor, como bases de datos y generación de contenidos dinámicos para las páginas. Para el desarrollo de la aplicación propuesta se utilizarán las siguientes:

## **PHP**

PHP (del inglés, Hypertext Preprocesor) es un lenguaje de programación interpretado del lado del servidor, generalmente usado en la implementación de sitios web dinámicos. Es gratuito e independiente de plataforma, rápido, con una gran librería de funciones, variada documentación y está desarrollado bajo la política de código abierto. Actualmente se encuentra en su versión 5.

Con este lenguaje se pueden realizar potentes aplicaciones dinámicas con manejo de bases de datos debido a la extensa librería de funciones con las que está dotado. Tiene soporte para diversos Sistemas Gestores de Bases de Datos (SGBD) como lo son MySQL, PostgreSQL y SQLite.

## **Servidor Web**

Un servidor web es un programa que sirve para atender y responder a las diferentes peticiones de los navegadores, proporcionando los recursos que soliciten usando el protocolo HTTP (del inglés, HyperText Transfer Protocol) o el HTTPS (la versión cifrada y autenticada). Entre los más usados para el desarrollo de aplicaciones web se encuentran el IIS [\(del inglés, Internet Information Server\)](http://es.wikipedia.org/wiki/IIS) y el Apache.

## *IIS*

IIS [\(del inglés, Internet Information Server\)](http://es.wikipedia.org/wiki/IIS) es un servidor web creado por Microsoft Corporation, por lo que solo funciona sobre sistemas Windows. Los servicios de IIS incluyen el Protocolo de Transferencia de Noticias a través de la Red (NNTP), el Protocolo de Transferencia de Archivos (FTP) y el Protocolo Simple de Transferencia de Correo (SMTP). IIS permite la autenticación robusta y segura de los usuarios, así como las comunicaciones seguras vía SSL.

## *Apache*

El más común y utilizados de los servidores web es el Apache, debido a la amplia aceptación que tiene en la red por ser configurable, robusto y estable. Además de ser una tecnología gratuita, de código abierto, es compatible con la mayoría de los sistemas operativos, lo que lo hace prácticamente universal.

Apache es un servidor de diseño modular, por lo que es muy sencillo ampliar sus capacidades. Permite personalizar las respuestas ante los posibles errores que se puedan dar en el servidor. Además es adaptable en la creación y gestión de los logs. Por todas estas razones Apache es seleccionado como servidor web para el desarrollo de la aplicación propuesta.

## **Sistema Gestor de Base de Datos**

Un SGBD se define como un conjunto de programas que permiten manejar la información de manera sencilla. Proporcionan una interfaz entre la base de datos, el usuario y las aplicaciones que utilizan. Ofrecen un control centralizado de la información teniendo como objetivos evitar la redundancia de los datos, mejorar los mecanismos de seguridad de los mismos y la privacidad. Además mantienen la integridad de los datos realizando las validaciones necesarias y mejorando la eficacia de acceso a los mismos.

En la actualidad existen diversos SGBD con diferentes características, ventajas y desventajas, por lo que se deben analizar de acuerdo a la necesidad del producto e inclinarse por la mejor opción. A continuación se identifican algunos de los SGBD más usados a nivel internacional.

#### *MySQL*

MySQL es un sistema de administración relacional de bases de datos. Su ingeniosa arquitectura lo hace extremadamente rápido, por lo que se considera uno de los gestores de mejor rendimiento. Funciona sobre múltiples plataformas. Su instalación, configuración y personalización no son de gran dificultad, además, existen diversas librerías y herramientas que permiten su uso a través de gran cantidad de lenguajes de programación.

Entre las principales características de este gestor se nombran las siguientes: (21)

- Aprovecha la potencia de sistemas multiprocesador, gracias a su implementación multihilo.
- Soporta gran cantidad de tipos de datos para las columnas.
- Gran portabilidad entre sistemas.
- Soporta hasta 32 índices por tabla.
- Dispone de API' s en gran cantidad de lenguajes

#### *PostgreSQL*

PostgreSQL es un sistema gestor de base de datos relacional, robusto, confiable, que mantiene la integridad de los datos. Soporta gran variedad de sistemas operativos como Linux, varias versiones de UNIX y Windows. Para garantizar la estabilidad del sistema usa multiprocesos, en vez de multihilos

Este gestor es capaz de ajustarse al número de CPUs y a la cantidad de memoria que posee el sistema de forma óptima, haciéndole capaz de soportar una mayor cantidad de peticiones simultáneas de manera

correcta. Se caracteriza por ser un sistema de alto rendimiento y gran flexibilidad, lo que permite a los desarrolladores generar nuevas aplicaciones o mantener las ya existentes.

PostgreSQL es un software de código abierto sin costos de licencia, a diferencia de MySQL que es propietario. Se desempeña mejor en ambientes con altas cargas de usuario y consultas complejas, donde la integridad de los datos es muy importante. Por estas razones, se selecciona como sistema gestor de base de datos.

## <span id="page-29-0"></span>**1.8.3 Sistema de Gestión de Contenidos**

Un CMS (del inglés, Content Management System) es un programa que permite crear una estructura de soporte para la creación y administración de contenidos de páginas web. Permite gestionar de forma uniforme y accesible un sitio web dinámico, proporcionando un entorno que posibilita la presentación, mantenimiento, ampliación y actualizaciones periódicas, con la colaboración de múltiples usuarios ya sea a través de Internet o Intranet, que acceden al gestor a través del navegador web.

Los CMS son herramientas muy utilizadas en la actualidad para la creación de aplicaciones web. Entre los más utilizados y de código abierto se encuentran Joomla y Drupal.

## **Joomla**

Joomla es un sistema de gestión de contenidos de código abierto que fue construido en sus inicios sobre las bases de la aplicación Mambo y posteriormente fue reescrito, utilizando PHP5 y agregando grandes funcionalidades. Este CMS brinda una solución rápida y personalizable para tener sitios webs dinámicos que requieren constantes actualizaciones. Además permite integrar módulos haciendo que el sitio sea aún más amigable para el usuario.

Joomla es una buena opción si se desea crear sitios pequeños o medianos, de lo contrario, se puede afrontar con un sistema más lento, una categorización de contenido rígida y opciones de configuración y de diseño limitadas. Además solo habilita el uso del SGBD MySQL.

## **Drupal**

Drupal es un sistema de gestión de contenidos que permite crear sitios web dinámicos con mucha facilidad, flexibilidad y escalabilidad. Presenta una taxonomía de gran alcance que le permite organizar y etiquetar el contenido. Cuenta con una potente capa de abstracción de base de datos que habilita el uso de diversos SGBD como [Microsoft SQL Server,](http://www.microsoft.com/) [MongoDB,](http://www.mongodb.org/) [Oracle,](http://oracle.com/) [MySQL,](http://www.mysql.com/) [PostgreSQL](http://www.postgresql.org/) y [SQLite.](http://www.sqlite.org/) (22)

Ha sido diseñado desde el principio para ser multi-plataforma. Puede funcionar con Apache o Microsoft IIS como servidor web y en sistemas como Linux, BSD, Solaris, Windows y Mac OS X. Drupal cuenta con una comunidad de desarrollo y una amplia documentación que incluye los manuales oficiales, la enorme referencia de la API, numerosos tutoriales, blogs, videos y podcasts, y el nuevo y excelente libro Pro Drupal para el desarrollo.

Debido al alto rendimiento de las aplicaciones, a la amplia documentación que posee, así como su escalabilidad y flexibilidad de diseño, se selecciona Drupal como sistema de gestor de contenido para dar solución al objetivo general.

## <span id="page-30-0"></span>**1.8.4 Entornos de Desarrollo Integrado (IDE)**

El IDE es un programa informático compuesto por un conjunto de herramientas de programación, que proporciona servicios integrales a los programadores para el desarrollo de software (23) . Puede dedicarse en exclusiva a un solo lenguaje de programación o bien puede utilizarse para varios. Los IDE proveen un marco de trabajo amigable para la mayoría de los lenguajes de programación (24) . Uno de los más útiles a la hora del desarrollo de aplicaciones web dinámicas es el NetBeans.

## **NetBeans**

NetBeans es un entorno de desarrollo integrado libre. Utilizado por los programadores para escribir, compilar, depurar y ejecutar programas. Es un editor de código sensible al contenido, con soporte para autocompletar, coloreado de etiquetas, autotabulación y uso de abreviaturas para varios lenguajes de programación.

Su última versión estable es la 7.3 que ofrece características para ayudar en la construcción y mantenimiento de aplicaciones web, de escritorio y móviles. Fue desarrollado para ejecutarse sobre los sistemas operativos Windows, Mac, Linux, y Solaris, y está distribuido bajo la licencia GPL.

## **Notepad++**

Notepad++ es un editor de código multi-lenguaje de acceso libre, que puede convertirse en un potente IDE de desarrollo debido a que además de ser liviano, potente y no consumir tantos recursos del sistema, cuenta con coloreo de sintaxis y auto-completamiento, útil tanto para programadores profesionales como para principiantes. (25)

Este editor, tiene soporte para la mayor parte de los lenguajes de programación utilizados en el desarrollo de aplicaciones web, como por ejemplo: PHP, HTML, CSS, XML y JavaScript. Permite abrir múltiples archivos simultáneamente y reemplazar un texto en todos los archivos abiertos a la vez si así se desea. Además, contiene extensiones que le permite extender sus funcionalidades. (26)

Debido que para el desarrollo del presente trabajo se decidió utilizar el CMS Drupal, es seleccionado el Notepad++ como editor de código para la implementación de nuevos módulos que proporcionarán otras funcionalidades, por incluir una extensión para el auto-completamiento de las funciones del API de Drupal, además, de un estudio realizado en la Facultad 4 de la Universidad de las Ciencias Informáticas, donde se demostró que la ejecución del Notepad++ consume menos Memoria RAM que el IDE NetBeans.

## <span id="page-31-0"></span>**1.9 Metodologías de desarrollo de software**

Con el objetivo de planear y controlar el proceso de desarrollo en la realización de nuevos productos de software, surgen las metodologías de desarrollo. Estas se definen como un conjunto de procedimientos, técnicas, herramientas y soporte documental, que ayuda a los desarrolladores a realizar un nuevo software. (27)

Existen diversas propuestas metodológicas, diferenciadas por el grado de detalle, la información disponible y el alcance en cada una de ellas (28), donde el éxito del producto depende en gran parte de la que haya sido seleccionada. Si se toma como criterio su ideología de desarrollo, aquellas que hacen mayor énfasis en la arquitectura, se nombran Metodologías Tradicionales.

## **Metodologías Tradicionales**

Las Metodologías Tradicionales centran su atención en llevar a cabo una documentación exhaustiva de todo el ciclo de vida del proyecto. Estas imponen una disciplina de trabajo sobre el proceso de desarrollo del software centrada especialmente en una rigurosa definición de roles, actividades, herramientas y notaciones para el modelado y documentación detallada, con el fin de lograr un producto más eficiente.

Estas metodologías no se adaptan fácilmente a los cambios, por lo que no son métodos adecuados cuando se trabaja en un entorno, donde los requisitos no pueden predecirse o variar, a diferencia de las metodologías ágiles.

## **Metodologías Ágiles**

Las Metodologías Ágiles están orientadas a la generación de código con ciclos cortos de desarrollo. Estas hacen notable, que la capacidad de respuesta a un cambio es más importante que el seguimiento estricto de un plan, por lo que se consideran bastante flexibles. En ellas el cliente forma parte del equipo de desarrollo, donde este evalúa y sugiere cambios en el producto mientras se realiza. Un ejemplo de esta metodología es XP (Extreme Programming).

## *XP*

XP es una de las Metodologías Ágiles más exitosas y usadas en la actualidad. Dicha metodología está centrada en potenciar la comunicación entre los usuarios y los desarrolladores, propiciando un buen clima de trabajo.

La programación extrema se diferencia de los métodos tradicionales, en que pone mayor énfasis en la adaptabilidad que en la previsibilidad. Es la adecuada para los proyectos con requisitos imprecisos, cambiantes y con un riesgo técnico excesivo

Entre los principios y características fundamentales de dicha metodología se pueden nombrar:

- Desarrollo iterativo e incremental: pequeñas mejoras.
- [Pruebas unitarias](http://es.wikipedia.org/wiki/Prueba_unitaria) continuas: frecuentemente repetidas y automatizadas, incluyendo [pruebas de](http://es.wikipedia.org/w/index.php?title=Prueba_de_regresi%C3%B3n&action=edit)  [regresión.](http://es.wikipedia.org/w/index.php?title=Prueba_de_regresi%C3%B3n&action=edit) Se aconseja escribir el código de la prueba antes de la codificación.
- Programación por parejas: realizar la implementación por dos personas en un mismo puesto. Esto hace que el código sea revisado y discutido mientras se escribe.
- Corrección de todos los [errores](http://es.wikipedia.org/wiki/Error_de_programaci%C3%B3n) antes de añadir una nueva funcionalidad.
- [Refactorización](http://es.wikipedia.org/wiki/Refactorizaci%C3%B3n) del código: reescribir ciertas partes del código para aumentar su legibilidad y mantenibilidad pero sin modificar su comportamiento.
- Propiedad del código compartida: promueve que todo el personal pueda corregir y extender cualquier

parte del proyecto.

Simplicidad en el código: se podrán añadir funcionalidades si es necesario.

Las etapas que recomienda seguir esta metodología son: Planeación, Diseño, Codificación y Prueba, como se muestra en la siguiente tabla.

| Fases          | <b>Elementos</b>                                                    |
|----------------|---------------------------------------------------------------------|
| Planeación     | Historia de Usuarios<br>$\bullet$                                   |
|                | Velocidad del Proyecto<br>$\bullet$                                 |
|                | División de Iteraciones<br>$\bullet$                                |
|                | Entregas Pequeñas<br>$\bullet$                                      |
|                | Plan de Entregas<br>$\bullet$                                       |
| <b>Diseño</b>  | Simplicidad<br>$\bullet$                                            |
|                | Las tarjetas CRC<br>$\bullet$                                       |
|                | El Refactoring<br>$\bullet$                                         |
|                | <b>Spike Solution</b><br>$\bullet$                                  |
| Codificación   | Cliente siempre presente<br>$\bullet$                               |
|                | El código se escribe siguiendo estándares<br>$\bullet$              |
|                | Toda la producción de código debe ser hecha en parejas<br>$\bullet$ |
|                | No trabajar horas Extras<br>$\bullet$                               |
|                | Codificar primero la prueba<br>$\bullet$                            |
| <b>Pruebas</b> | <b>Pruebas Unitarias</b><br>$\bullet$                               |
|                | Pruebas de Aceptación                                               |
|                |                                                                     |

*Tabla 1- Fases de la Metodología XP*

XP propone una programación organizada, con una taza pequeña de posibles errores e implementa una estructura de trabajo donde se adapta fácilmente a las circunstancias. Por todo lo anteriormente expuesto y por las características de la aplicación a desarrollar, además de que se hará uso de un sistema de gestión de contenido para dar cumplimiento al objetivo general, se selecciona XP como metodología para el desarrollo del software.

## <span id="page-34-0"></span>**1.10 Conclusiones parciales**

El estudio realizado al objeto de estudio permitió identificar los conceptos, teorías, herramientas, tecnologías y metodologías que se emplearán para el desarrollo de la aplicación propuesta donde se definió que se utilizaría Drupal como sistema de gestión de contenido, PHP 5 como lenguaje de programación y Notepad++ como editor de código para la implementación de las funcionalidades que les serán añadidas a la aplicación. Para la lógica del cliente y el control de los procedimientos se selecciona JavaScript, así como HTML 5 y CSS 3 para definir los elementos de la interfaz de usuario. La metodología de desarrollo a utilizar es XP, adecuada por las características de la aplicación propuesta a desarrollar y por las del equipo de desarrollo.

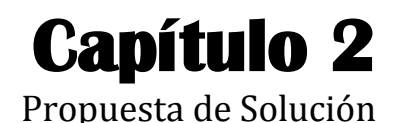

<span id="page-35-2"></span><span id="page-35-1"></span><span id="page-35-0"></span>**2.1 Introducción**

La realización del presente capítulo estará guidada por las dos primeras fases (Planificación y Diseño) de la metodología de desarrollo seleccionada anteriormente. En él se determinarán y describirán los contenidos, servicios y funcionalidades que se brindarán en la aplicación a través de las Historias de Usuarios (HU). Además, se abordarán temas relacionados con las necesidades del software y se generarán los artefactos propuestos por XP. También se detallará la arquitectura de información de la aplicación, con el objetivo de organizar los contenidos, para permitirle al usuario encontrar una vía de navegación amigable y comprensible.

## <span id="page-35-3"></span>**2.2 Arquitectura de Información**

Con el objetivo de mejorar la usabilidad y encontrabilidad de información en las aplicaciones web surge el arte de la Arquitectura de Información, que no es más que un conjunto de métodos y herramientas que permiten organizar los contenidos, para ser encontrados y utilizados por los usuarios, de manera simple y directa. (29)

Como dirían Rosenfeld y Morville: "… la Arquitectura de Información…", "… clarifica la misión y visión del sitio, y equilibra las necesidades del patrocinador y de la audiencia...", "...determina el contenido y funcionalidad que el sitio dispondrá…", "… especifica cómo los usuarios encontrarán la información al definir su organización, navegación, etiquetado y sistemas de búsqueda…", "… mapea como el sitio se va a acomodar al cambio y el crecimiento en el tiempo…" (30)

Para conseguir las metas de organización y visibilidad de los contenidos, la metodología de la Arquitectura de Información tendría en cuenta determinados elementos que conllevarían al arquitecto formularse las siguientes preguntas, las cuales serán respondidas en posteriores epígrafes:

- ¿Cuáles serían los objetivos de la aplicación?
- ¿Cómo se llega a establecer la audiencia y cuál sería esta?
- ¿Cuáles serían los contenidos de la aplicación?
- ¿Cuál sería la estructura de la aplicación?
- ¿Qué elementos del Sistema de Navegación empleará la aplicación?
- ¿Cómo sería el diseño visual de la aplicación?

## **2.2.1 Definición de los objetivos del sitio**

A la hora de realizar un producto de software, las primeras interrogantes que se plantearían los desarrolladores, serían: ¿Cuál es el objetivo de la aplicación y cuáles son las metas que se persiguen con el producto a realizar? La intención comunicativa y la problemática que conlleva a la creación del software, además de la misión y las expectativas de la institución creadora, son las informaciones que podrían dar respuesta a las anteriores preguntas.

Los objetivos que persigue el desarrollo de la presente aplicación son los siguientes:

- 1. Ofrecer una nueva vía de negocio para los servicios y productos del Centro FORTES.
- 2. Permitir la gestión de los productos y servicios que se crean en el Centro FORTES.
- 3. Incrementar el número de clientes para el Centro FORTES.
- 4. Mejorar la comunicación entre el cliente y el Centro FORTES.

## **2.2.2 Definición de la audiencia**

El primer paso, a la hora de emprender un diseño web es conocer la audiencia. La definición de la audiencia indica hacia qué grupo de personas estará enfocado el sitio; cuáles son sus objetivos y necesidades, cuál es su nivel de experiencia y conocimientos tecnológicos y qué posibles limitaciones de acceso podrían tener. (31) No todos los sitios web tienen la misma audiencia, no todos se dirigen al mismo público, por tanto no cuentan con un mismo diseño.

La aplicación propuesta estará dirigida inicialmente al Centro FORTES, aunque puede ser utilizada por distintas instituciones y empresas que deseen gestionar y comercializar sus productos y servicios. Además de conocer las expectativas del futuro cliente (propietario de la aplicación), es necesario analizar que futuros usuarios navegarán en la aplicación, y para definir esto se decide realizar entrevistas a aquellos empleados que atienden al público y especialistas en Marketing llegando a la conclusión de crear una aplicación intuitiva que facilite el acceso y la navegación a todo tipo de usuarios con diferentes niveles de conocimientos.

## **2.2.3 Definición de los contenidos**

Una vez definida la audiencia y conocido los objetivos del software, se detallan y describen los posibles contenidos con los que contará la aplicación. Estos fueron clasificados en dos grupos: los de tipo **informativo** y los de tipo **interactivo**.

Los contenidos **interactivos** son aquellos en los que el usuario final puede ser partícipe y realizar consultas sobre un determinado producto y/o servicio brindado a través de la aplicación, además de seleccionar o indicar cómo desea el servicio.

Entre los tipos de contenido **informativo**, se encuentran los productos y servicios que se crean y brindan respectivamente en cada uno de los proyectos productivos con los que cuenta el Centro FORTES, además de las noticias relevantes sobre los mismos. Estos contenidos tienen el objetivo de brindar informaciones a los usuarios finales de la aplicación, de manera tal que le permita a estos estar actualizados.

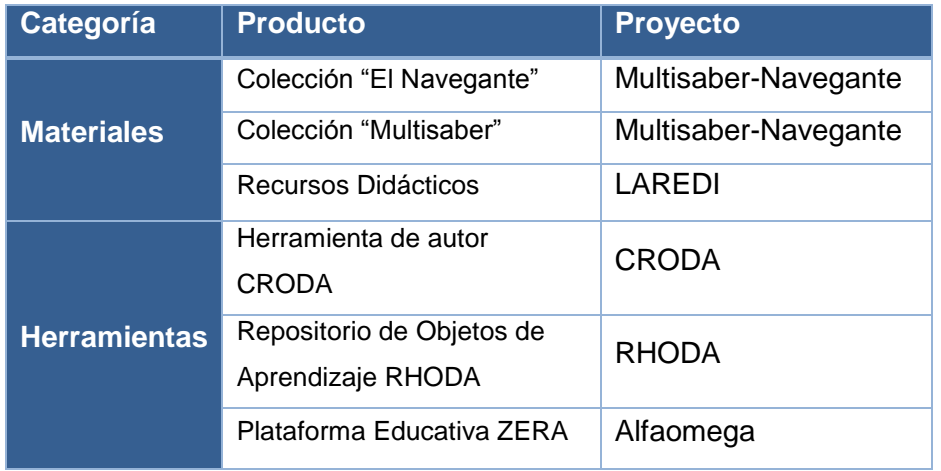

Entre los productos creados actualmente en el Centro se encuentran:

*Tabla 2 – Productos del Centro FORTES*

Los Productos se dividen en dos grupos: Materiales y Herramientas. Los **Materiales** son softwares para variados niveles escolares, con diferentes modelos de formación; mientras que las **Herramientas** son aplicaciones que permiten la creación y almacenamiento de contenidos e-learning.

Todos estos productos son creados en los proyectos productivos con los que cuenta el Centro FORTES los cuales persiguen distintas misiones y brindan variados servicios en distintas categorías, como se muestran a continuación:

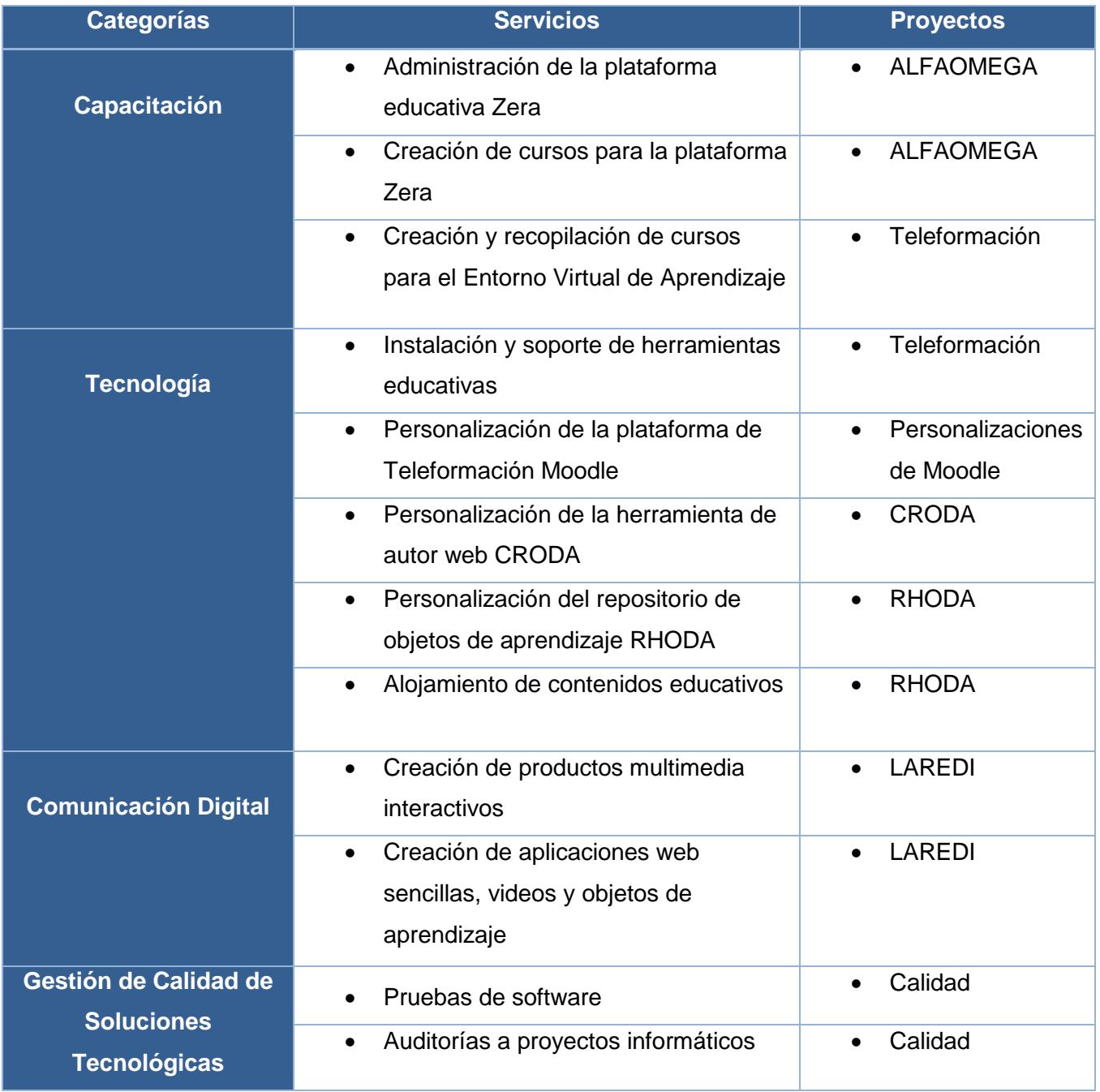

#### *Tabla 3 – Servicios del Centro FORTES*

Los servicios de personalización permiten modificar la interfaz gráfica (logo, colores, tipografía) y las funcionalidades de las herramientas e-learning, entregando un producto totalmente adaptado a las necesidades del cliente. Este servicio está dividido en tres categorías:

- Personalización Básica: Personalizar banner, color y tipografía a la medida del cliente.
- Personalización Intermedia: Personalización básica y ajustes en módulos naturales de la herramienta (cambios en el código) o pequeñas funcionalidades.
- Personalización Avanzada: Un desarrollo a la medida. Puede consistir en el desarrollo de un nuevo módulo, así como extensión de funcionalidades.

Por otra parte, los servicios de capacitación son aquellos dedicados a la formación del personal en temáticas específicas, ya sea en la administración de plataformas educativas o en la creación de cursos para las mismas. Además de estas actividades comerciales también se brindarán servicios de gestión de calidad, como la realización de pruebas de software las cuales tienen como objetivo medir la calidad y la eficiencia de los productos que se crean en el Centro.

## **2.2.4 Estructura del sitio**

Luego del estudio realizado a aplicaciones similares en el capítulo anterior, además de haber definido los objetivos, la audiencia y los contenidos del sitio se estructura el sitio de la siguiente manera, dándole prioridad a la página de Inicio:

- Inicio
- Productos
	- o Materiales
		- Presentación
		- **Funcionalidades**
		- Solicitar Información
		- Comprar producto
	- o Herramientas
		- Presentación
- Funcionalidades
- Solicitar Información
- Comprar producto
- **Servicios** 
	- o Capacitación
		- **Presentación**
		- **-** Detallar Servicio
		- **Solicitar Servicio**
	- o Tecnología
		- **Presentación**
		- **-** Detallar Servicio
		- **Solicitar Servicio**
	- o Comunicación Digital
		- **Presentación**
		- **Detallar Servicio**
		- **Solicitar Servicio**
	- o Gestión de Calidad
		- **Presentación**
		- Detallar Servicio
		- Solicitar Servicio
- Quiénes Somos
- Mapa del sitio

## **2.2.4.1 Sistema de Navegación**

Con el objetivo de prevenir que un futuro cliente pueda hallarse perdido y experimente sensaciones de confusión, frustración e ira, se realizan los Sistemas de Navegación (SN), los cuales son elementos de una interfaz que permiten la navegación por las diferentes secciones y páginas que componen una aplicación web. Generalmente se presentan como menús formados por variadas opciones con las que el usuario puede interaccionar, en la que al hacer clic sobre alguna de ellas es cargada una página o sección de la misma.

Los elementos que componen un SN son: (32)

- **Botón Inicio:** Permite ir a la página principal del sitio, habitualmente se asocia este enlace al logotipo institucional.
- **Menú General:** Siempre presente en todo sitio, permite el acceso a cada una de las áreas del sitio.
- **Gestión de Contenidos:** Menú que le permite al administrador o editor la gestión de los contenidos del sitio.
- **Mapa del Sitio:** Generalmente ubicado en el Menú General, es una página interna que engloba la estructura jerárquica del sitio.
- **Pie de Página:** Usualmente ubicado en la parte inferior de cada página, indica el nombre de la institución, teléfonos, dirección física y de correo electrónico.
- **Ruta de Acceso:** Listado que aparece en la parte superior de cada página. Muestra el trazado de páginas entre la portada del sitio y la página actual que se esté revisando; cada una de ellas debe tener un enlace, para acceder al área de la cual depende la página. Son conocidas también como "migas de pan" o breadcrumbs en inglés.
- **Buscador:** Está presente en cada página del sitio. Permite buscar contenidos dentro del sitio.

Luego de haber realizado el proceso de gestión de los contenidos, es necesaria la representación de la información, con el objetivo de tener una idea de cómo quedará el producto final. Para ello se realiza el Prototipo de Interfaz de Usuario (IU), que se utilizaría en este momento para ilustrar cuál sería la organización y estructuración visual de los diferentes elementos de la futura aplicación y así validar la propuesta con los clientes y usuarios finales

#### **2.3 Diseño visual**

El diseño visual o también conocido como Prototipo IU, no es más que una representación limitada del diseño de un producto, que permite a las partes responsables de su creación experimentar, probar en situaciones reales y explorar su uso. Este arquetipo, constituye una herramienta útil para hacer partícipe al usuario en el desarrollo y así ir evaluando el producto desde sus primeras fases.

La propuesta realizada (Figura 2) es la interfaz inicial que mostrará la aplicación, la cual puede estar propensa a posibles cambios si el cliente lo desea.

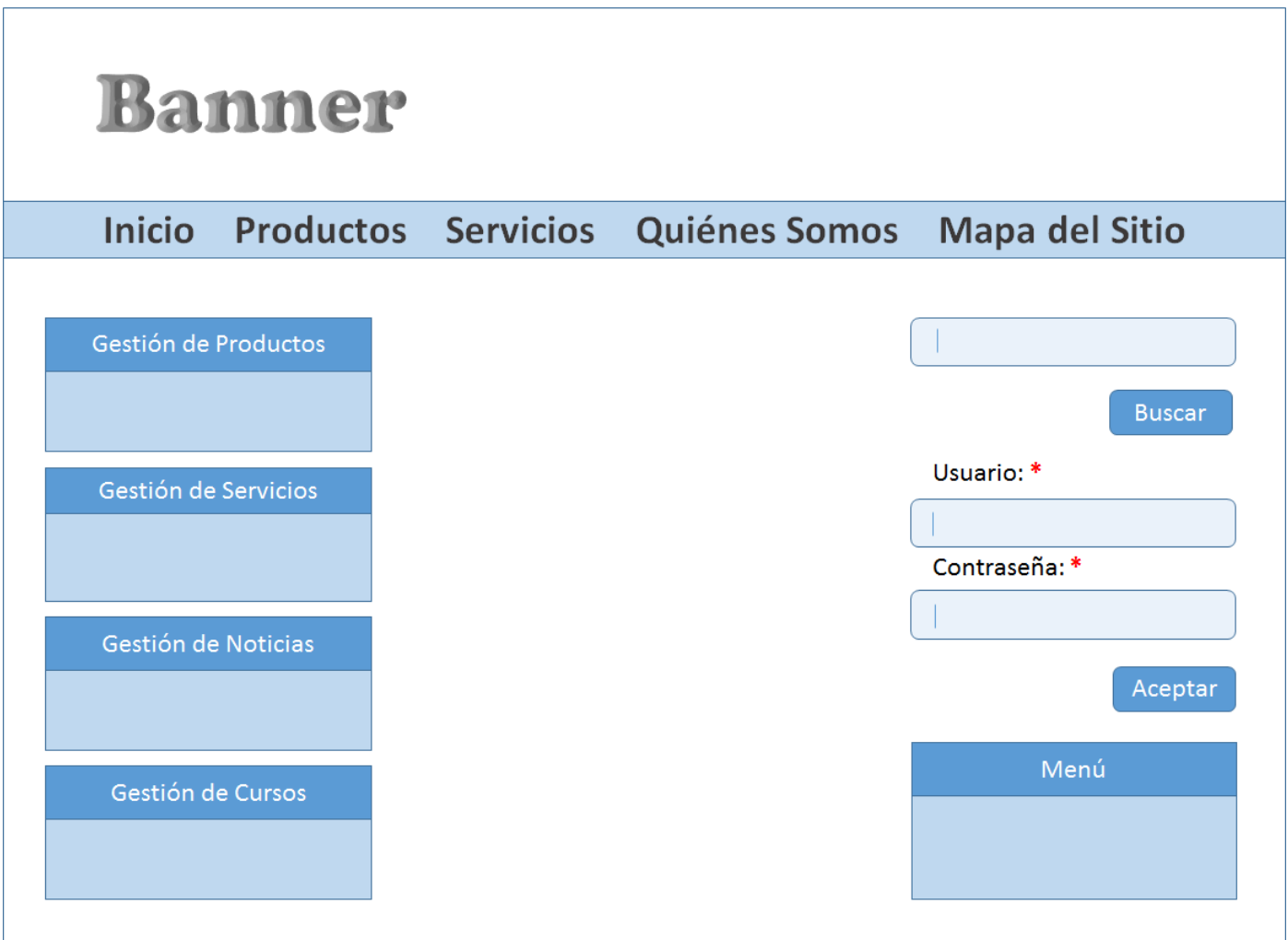

*Figura 2 – Prototipo de Interfaz de Usuario*

## **2.4 Usuarios de la aplicación**

En una aplicación web tanto los roles como los permisos, determinan el nivel de acceso de cualquier usuario a las funciones del sistema. Un usuario puede ser cualquier persona que interactúe con el sistema, ya sea vinculada o no al desarrollo del mismo, con determinados límites y/o beneficios, por lo que es necesario establecer diferencias entre los distintos tipos de usuarios. (33)

Los usuarios con los que contará el sistema son los siguientes:

**Usuarios Descripción**

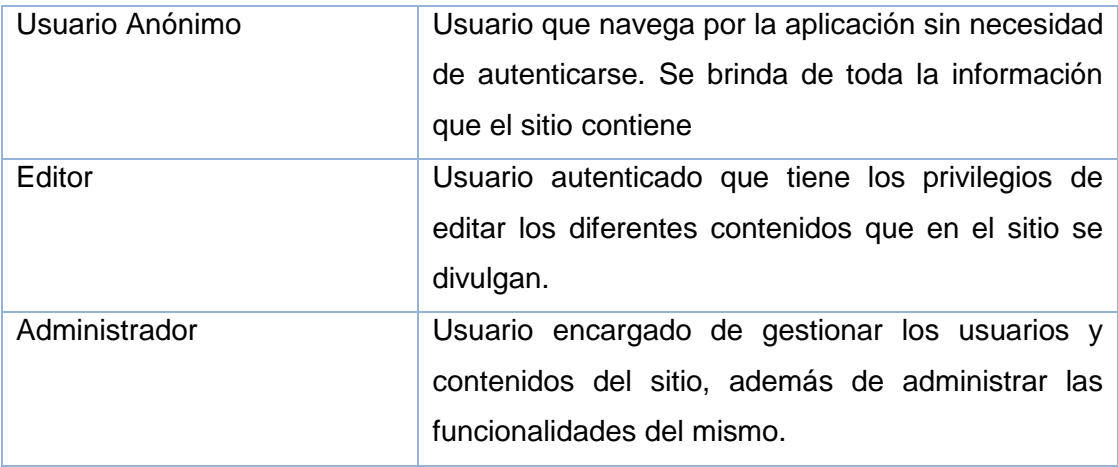

*Tabla 4 – Usuarios de la aplicación*

## **2.5 Funcionalidades**

Después de analizar el dominio del problema, es necesario definir qué es lo que debe hacer la aplicación; para ello, se analizan todas las ideas que los clientes, usuarios y miembros del equipo de desarrollo tengan sobre las funcionalidades que debe tener el sistema. Estas funcionalidades no son más que las condiciones o capacidades que tienen que ser logradas por un software para satisfacer las necesidades del cliente. A continuación se nombran a las mismas:

#### **Funcionales**

- 1. Adicionar producto
- 2. Modificar producto
- 3. Visualizar producto
- 4. Eliminar producto
- 5. Adicionar servicio
- 6. Modificar servicio
- 7. Visualizar servicio
- 8. Eliminar servicio
- 9. Adicionar curso
	- 10. Modificar curso
	- 11. Visualizar curso
	- 12. Eliminar curso
	- 13. Adicionar noticia
	- 14. Modificar noticia
	- 15. Visualizar noticia
	- 16. Eliminar noticia
- 17. Generar consulta
- 18. Solicitar servicio
- 19. Detallar servicio
- 20. Configurar SPE
- 21. Buscar información
- 22. Autenticar usuario

## **2.6 Historias de Usuarios**

El primer paso de cualquier proyecto que siga la metodología XP, es definir las HU con el cliente. Estas, no son más que una manera simple de describir una tarea concisa que aporta valor al usuario o al negocio. Tienen la misma finalidad que los casos de uso, pero con algunas diferencias: (34)

- Constan de 3 o 4 líneas escritas por el cliente en un lenguaje no técnico, sin hacer mucho hincapié en los detalles.
- No se debe hablar de posibles algoritmos para su implementación ni de diseños de bases de datos adecuados.

Las HU son usadas para estimar tiempos de desarrollo de la parte de la aplicación que describen y en la fase de pruebas, para verificar si el programa cumple con lo que especifica la HU. Son peticiones concretas y pequeñas, que contienen la información imprescindible para el desarrollo de cada funcionalidad.

XP no propone un formato específico para las HU, sino, que se pueden realizar tarjetas o un post-it, con una breve descripción de la funcionalidad, (35) dejando los detalles a consideración del equipo de desarrollo, aunque según Kent Beck cada HU debe recoger los siguientes aspectos: (36)

- **Número:** número asignado a la HU.
- **Nombre:** nombre de la HU.
- **Usuario:** usuario del sistema que utiliza o protagoniza la HU.
- **Prioridad en el negocio:** nivel de prioridad de la HU en el negocio.
- **Riesgo de desarrollo:** nivel de complejidad técnica que supone desarrollar la HU.
- **Puntos estimados:** Estimación hecha por el equipo de desarrollo del tiempo de duración de la HU.
- **Puntos reales:** Igual que el parámetro anterior, pero en este caso será el tiempo real en que se realizó la HU.
- **Descripción:** Breve descripción de lo que realizará la HU.

Una vez analizados los criterios necesarios a tener en cuenta para la realización de las HU, se propone la estructura siguiente:

## **Historia de Usuario**

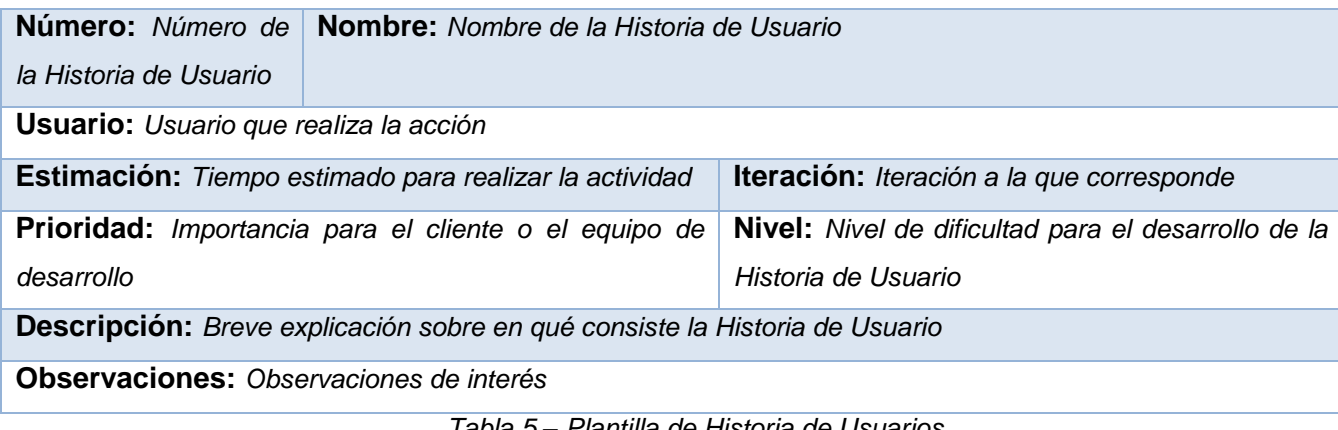

*Tabla 5 – Plantilla de Historia de Usuarios*

En el presente trabajo el cliente no fue quien escribió personalmente las historias de usuarios, pero si fue quien diseñó su contenido y dirigió la redacción de las mismas. En total se identificaron 13 HU; a continuación se muestran las más significativas, las restantes se encuentran en el Anexo 2.

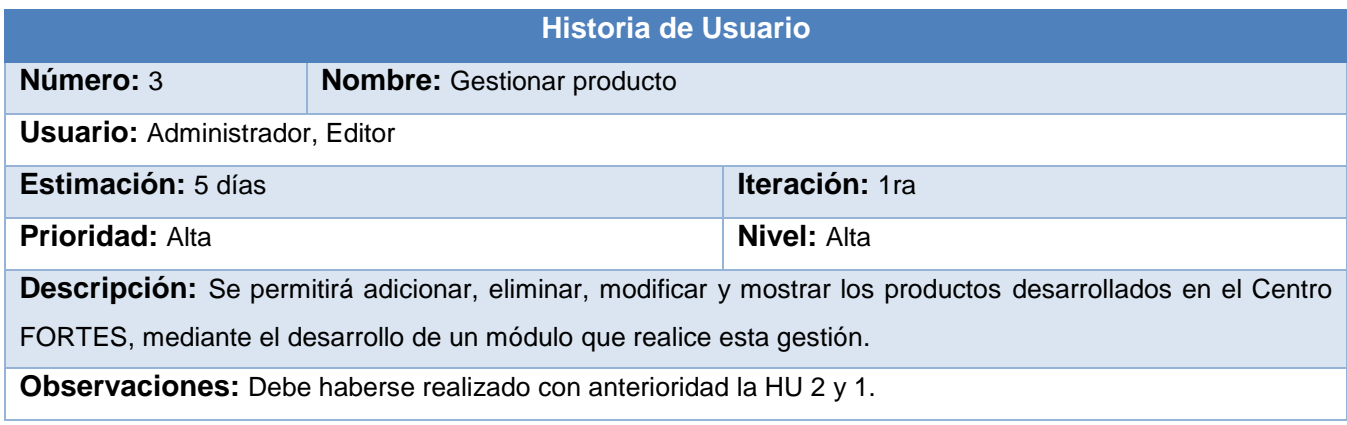

*Tabla 8 – Historia de Usuario Gestionar producto*

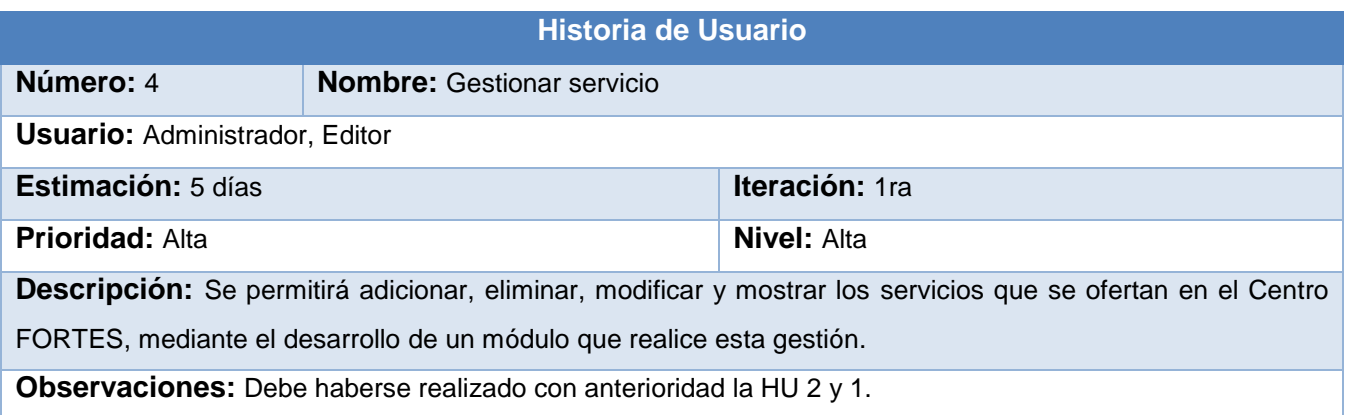

#### *Tabla 9 – Historia de Usuario Gestionar servicio*

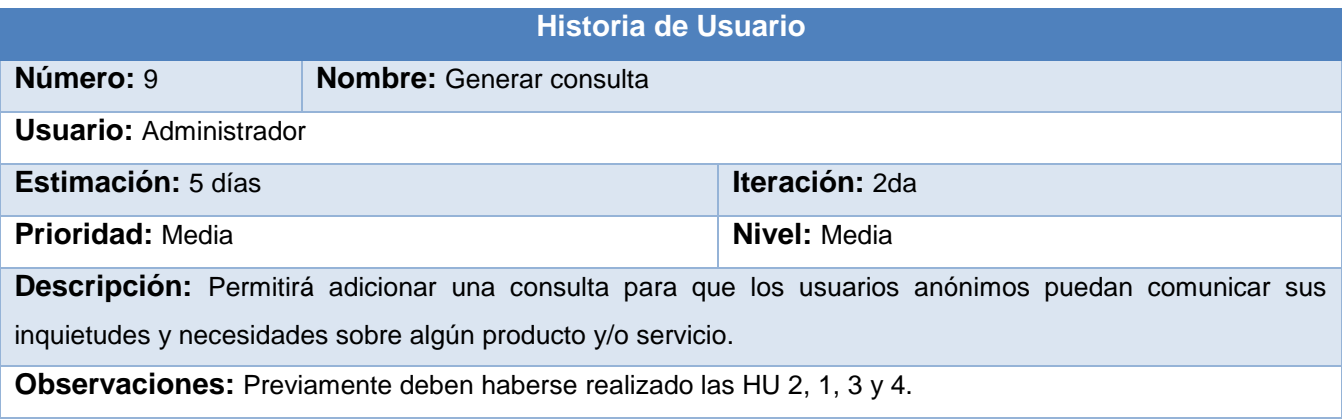

*Tabla 14 – Historia de Usuario Generar consulta*

|                                                | <b>Historia de Usuario</b>        |                                                                                                    |
|------------------------------------------------|-----------------------------------|----------------------------------------------------------------------------------------------------|
| Número: 11                                     | <b>Nombre: Solicitar servicio</b> |                                                                                                    |
| <b>Usuario: Administrador, Usuario Anónimo</b> |                                   |                                                                                                    |
| <b>Estimación: 3 días</b>                      |                                   | <b>Iteración: 3ra</b>                                                                                       |
| <b>Prioridad: Media</b>                        |                                   | <b>Nivel: Media</b>                                                                                         |
|                                                |                                   | Descripción: El usuario anónimo podrá seleccionar qué y cómo desea el servicio y luego enviárselo al Centro |
| a través del correo electrónico.               |                                   |                                                                                                    |
|                                                |                                   | Observaciones: Para que un usuario anónimo pueda realizar alguna solicitud de servicio deben haberse        |
| realizado con anterioridad las HU 4 y 9.       |                                   |                                                                                                    |

*Tabla 16 – Historia de Usuario Solicitar servicio*

Una vez definidas las HU, se realizó una reunión entre el equipo de trabajo y el cliente, donde se plantearon los tiempos necesarios para la implementación de cada una de las HU, los cuales resultaron en estimaciones.

## **2.7 Estimación**

XP no define métricas para la estimación de las Historias de Usuarios, por lo que estas pueden ser decididas si se van a utilizar por el cliente y el equipo de desarrollo. En el caso del presente trabajo, estos decidieron estimar los esfuerzos a su propio criterio en base a la complejidad de las HU y a la experiencia del desarrollador.

| No.             | Historia de Usuario  | Estimación<br>(Semanas) | Real |  |
|-----------------|----------------------|-------------------------|------|--|
| 1               | Autenticar usuario   | 0.2                     |      |  |
| $\overline{2}$  | Gestionar usuario    | 0.2                     |      |  |
| 3               | Gestionar producto   | 0.5                     |      |  |
| 4               | Gestionar servicio   | 0.5                     |      |  |
| 5               | Gestionar noticia    | 0.5                     |      |  |
| 6               | Gestionar curso      | 0.5                     |      |  |
| $\overline{7}$  | Gestionar encuesta   | 0.5                     |      |  |
| 8               | <b>Adicionar SPE</b> | 0.5                     |      |  |
| 9               | Generar consulta     | 0.5                     |      |  |
| 10              | Buscar Información   | 0.2                     |      |  |
| 11              | Solicitar servicio   | 0.3                     |      |  |
| 12 <sup>2</sup> | Solicitar datos      | 0.3                     |      |  |
| 13              | Realizar pago        | 0.3                     |      |  |

*Tabla 19 – Estimación de las Historias de Usuarios*

## **2.8 Plan de Iteraciones**

Una vez que el cliente y el equipo de trabajo definen las estimaciones de las HU, el cliente especifica cuáles de estas serán implementadas en cada iteración del sistema en un Plan de Iteraciones. En dicho plan se detallan cada una de las HU, el orden de desarrollo y la estimación total, donde la duración ideal sería entre 1 y 3 semanas.

El plan está dividido en tres iteraciones las cuales se detallan a continuación:

En la Primera y Segunda Iteración se crea la arquitectura base de la aplicación y se implementan las HU básicas: 3, 4, 5, 6, 7 y 9 las cuáles son necesarias para el desarrollo de las posteriores HU.

En la última iteración se implementan primeramente las HU importantes en el negocio tanto para el cliente como para el equipo de desarrollo (8, 11 y 12) y luego las restantes (1, 2 y 10).

**Plan de Iteraciones**

| Primera Iteración |                                 |           |  |  |  |
|-------------------|---------------------------------|-----------|--|--|--|
| 3                 | Gestionar producto              |           |  |  |  |
| 4                 | Gestionar servicio<br>3 semanas |           |  |  |  |
| 5                 | Gestionar noticia               |           |  |  |  |
|                   | Segunda Iteración               |           |  |  |  |
| 6                 | Gestionar curso                 |           |  |  |  |
| 7                 | Gestionar encuesta              | 3 semanas |  |  |  |
| 9                 | Generar consulta                |           |  |  |  |
|                   | Tercera Iteración               |           |  |  |  |
| 1                 | Autenticar usuario              |           |  |  |  |
| $\overline{2}$    | Gestionar usuario               |           |  |  |  |
| 8                 | <b>Adicionar SPE</b>            |           |  |  |  |
| 10                | Buscar información              | 3 semanas |  |  |  |
| 11                | Solicitar servicio              |           |  |  |  |
| $12 \overline{ }$ | Solicitar datos                 |           |  |  |  |
| 13                | Realizar pago                   |           |  |  |  |

*Tabla 20 – Plan de iteraciones*

Luego de ser definidas las HU y la estimación de estas, es necesario crear un plan de publicaciones donde se indiquen las HU que se crearán para cada versión del programa.

## **2.9 Plan de Publicaciones**

El Plan de Publicaciones (del inglés, Release Plan) es una planificación donde los desarrolladores y clientes establecen los tiempos de implementación de las HU, la prioridad con que serán implementadas y en qué versión del programa. (37)

En el desarrollo del presente trabajo se identificaron tres iteraciones, donde en la primera se seleccionaron las HU que ayudarán a modelar la arquitectura del sistema, así como las funcionalidades más básicas del mismo. En cambio, la segunda iteración es donde se implementarán las funcionalidades más complejas, las cuales serían los servicios que se les brindarían a los usuarios.

A continuación se muestra dicho plan, donde en cada iteración se representa las funcionalidades que se le serán entregadas al cliente por cada versión.

|                              | <b>Plan de Publicaciones</b> |                  |                  |
|------------------------------|------------------------------|------------------|------------------|
| <b>Historias de Usuarios</b> | 1ra Iteración                | 2da Iteración    | 3ra Iteración    |
| Gestionar producto           | v <sub>1.0</sub>             | Finalizado       | Finalizado       |
| Gestionar servicio           | v <sub>1.0</sub>             | Finalizado       | Finalizado       |
| Gestionar noticia            | v <sub>1.0</sub>             | Finalizado       | Finalizado       |
| Gestionar curso              |                              | v <sub>1.0</sub> | Finalizado       |
| Gestionar encuesta           |                              | v <sub>1.0</sub> | Finalizado       |
| Generar consulta             |                              | v <sub>1.0</sub> | Finalizado       |
| Autenticar usuario           |                              |                  | v <sub>1.0</sub> |
| Gestionar usuario            |                              |                  | v <sub>1.0</sub> |
| Solicitar datos              |                              |                  | v <sub>1.0</sub> |
| Solicitar servicio           |                              |                  | v <sub>1.0</sub> |
| Buscar información           |                              |                  | v <sub>1.0</sub> |
| <b>Adicionar SPE</b>         |                              |                  | v <sub>1.0</sub> |
| Realizar pago                |                              |                  | v <sub>1.0</sub> |

*Tabla 21 – Plan de Publicaciones*

## **2.10 Tarjetas CRC**

Una de las principales herramientas de diseño empleada en el desarrollo de la aplicación propuesta, fueron las tarjetas CRC (Class, Responsabilities and Collaboration). Estas tarjetas están basadas en el paradigma de la Programación Orientada a Objetos (POO) y aunque Drupal no basa su filosofía en él, pueden reflejarse en el desarrollo de sus módulos (tema que se abordará en el próximo capítulo) conceptos propios de él, como son: "objetos", "abstracción", "polimorfismo", "herencia" y "encapsulación" y la presencia de patrones de diseño tales como Decorator, Observer, Singleton, Command, Bridge y Chain of Responsability.

Estas tarjetas fueron la base del modelo Entidad Relación, elaborado para modelar la base de datos. Cada Tarjeta CRC, haciendo uso de la POO, se convirtió en un módulo, sus responsabilidades en las funciones que realiza y sus colaboradores en los propios métodos del módulo.

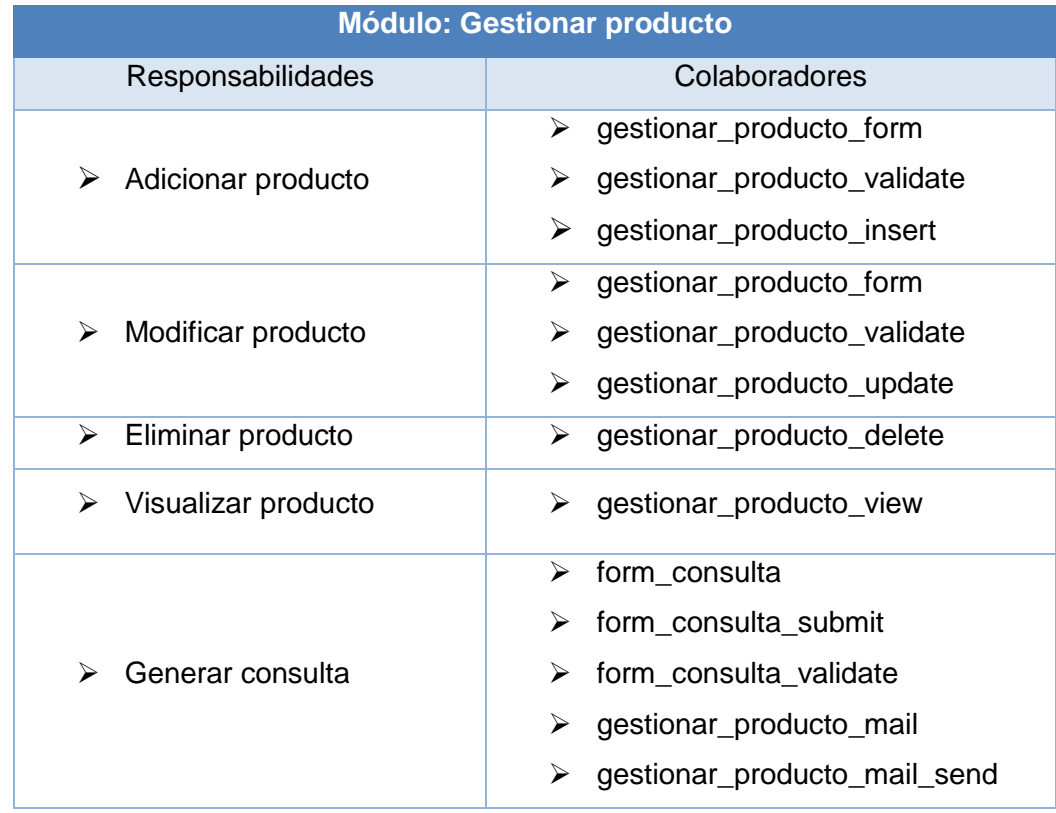

Las tarjetas elaboradas para la propuesta de solución son las siguientes:

*Tabla 22 – Tarjeta CRC Gestionar productos*

| <b>Módulo: Gestionar servicio</b> |                             |  |  |  |
|-----------------------------------|-----------------------------|--|--|--|
| Responsabilidades                 | Colaboradores               |  |  |  |
|                                   | gestionar_servicio_form     |  |  |  |
| Adicionar servicio                | gestionar_servicio_validate |  |  |  |
|                                   | gestionar_servicio_insert   |  |  |  |
| Modificar servicio                | gestionar_servicio_form     |  |  |  |
|                                   | gestionar_servicio_validate |  |  |  |

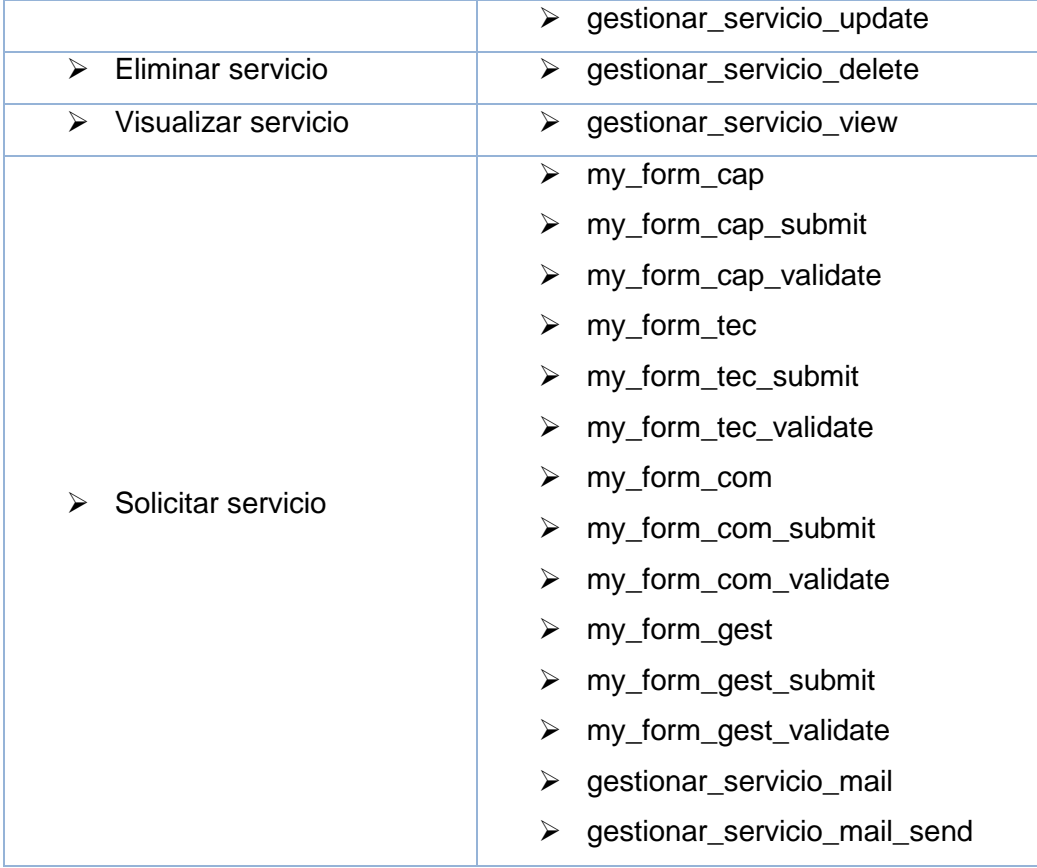

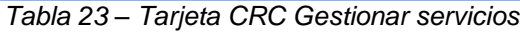

| <b>Módulo: Gestionar curso</b> |                             |  |  |  |
|--------------------------------|-----------------------------|--|--|--|
| Responsabilidades              | Colaboradores               |  |  |  |
|                                | gestionar_curso_form<br>➤   |  |  |  |
| Adicionar curso                | gestionar_curso_validate    |  |  |  |
|                                | gestionar_curso_insert<br>➤ |  |  |  |
|                                | gestionar_curso_form<br>➤   |  |  |  |
| Modificar curso<br>↘           | gestionar_curso_validate    |  |  |  |
|                                | gestionar_curso_update<br>➤ |  |  |  |
| Eliminar curso                 | gestionar_curso_delete<br>➤ |  |  |  |
| Visualizar curso<br>⋗          | gestionar_curso_view        |  |  |  |

*Tabla 24 – Tarjeta CRC Gestionar curso*

| <b>Módulo: Gestionar noticia</b> |                               |  |  |  |  |
|----------------------------------|-------------------------------|--|--|--|--|
| Responsabilidades                | Colaboradores                 |  |  |  |  |
|                                  | gestionar_noticia_form<br>➤   |  |  |  |  |
| Adicionar noticia<br>↘           | gestionar_noticia_validate    |  |  |  |  |
|                                  | gestionar_noticia_insert<br>➤ |  |  |  |  |
|                                  | gestionar_noticia_form<br>➤   |  |  |  |  |
| Modificar noticia<br>➤           | gestionar_noticia_validate    |  |  |  |  |
|                                  | gestionar_noticia_update<br>➤ |  |  |  |  |
| Eliminar noticia<br>⋗            | gestionar_noticia_delete<br>➤ |  |  |  |  |
| Visualizar noticia<br>⋗          | gestionar_noticia_view        |  |  |  |  |

*Tabla 25 – Tarjeta CRC Gestionar noticia*

## **2.11 Conclusiones parciales**

El diseño y la planificación realizada en el presente capítulo, además del estudio realizado sobre la arquitectura de información, permitieron establecer el diseño visual y la organización de la información contenida en la aplicación. Se definió la audiencia a la que va dirigida la aplicación y a los posibles usuarios de la misma. Se detallaron tres iteraciones que abarcan un total de 13 HU, las cuales especifican los aspectos principales a tener en cuenta para dar cumplimiento al objetivo general. Vinculado a las HU se elaboró el Plan de Publicaciones y las Tarjetas CRC, describiendo estas los requerimientos de identidades a implementar.

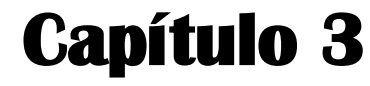

Implementación y Prueba

## **3.1 Introducción**

En el presente capítulo se detallarán y configurarán las principales funcionalidades que brinda Drupal en su versión 7, tanto las del núcleo, como las personalizadas por terceros y las contribuidas por la amplia comunidad que da soporte al CMS. Se especificarán los archivos que conforman el tema propuesto y se realizarán las pruebas de aceptación a los módulos implementados, así como las de carga y estrés para comprobar el rendimiento y la capacidad de carga máxima que soporta el sitio en el servidor.

## **3.2 Temas en Drupal**

Los temas son la forma que utiliza Drupal para darle un aspecto más agradable al sitio. Construir un tema "desde cero", tiene cierta complejidad. Drupal posee un conjunto de reglas y mecanismos que son difíciles de comprender en su totalidad, y que son necesarios para crear un nuevo tema.

Un tema lo componen un conjunto de archivos entre los que se pueden encontrar:

- Archivos de plantillas (terminados en .tpl.php)
- Archivos de hojas de estilo (terminados en .css)
- Archivos de JavaScript (terminados en .js)
- Un archivo .info
- Un archivo template.php

Las plantillas son matrices que definen como estará organizado el contenido del sitio. Frecuentemente contienen grandes secciones de códigos HTML y pequeños fragmentos de PHP que serán reemplazados por contenido dinámico cuando se construya la página. (38) Con ellas es posibles sobrescribir o definir el formato visual de regiones, bloques, comentarios o incluso campos; lo que permite, además de la estructura modular de Drupal, separar la presentación del contenido, haciendo uso del patrón Modelo Vista Controlador (MVC).

Por otra parte los archivos .css, definen el estilo que tomará cada valor de las plantillas; mientras que el archivo .info, se encarga de definir una serie de aspectos entre los que se destacan las regiones del tema y los archivos .css. El archivo template.php, delimita las funciones que se encargan de procesar y dejar disponibles para su uso a las variables en las plantillas.

En la carpeta "*themes*", situada en la estructura de Directorios de Drupal, están incluidos el motor gestor de plantillas *phptemplate* y los temas predefinidos en la instalación del CMS. Los temas no necesariamente hay que crearlos, también se pueden descargar algunos ya desarrollados (desde [http://drupal.org/project/Themes\)](http://drupal.org/project/Themes) o personalizar otros ya existentes. Si se desea incorporar uno de estos temas, no deben ubicarse en la carpeta antes mencionada sino almacenarse en "*sites/all/themes*".

#### **3.2.1 Tema de la aplicación para la gestión de los productos y servicios del Centro FORTES**

Anteriormente fueron mencionadas, las diferentes vías que permiten la creación de temas en Drupal. En la investigación del presente trabajo, se estudiaron variados mecanismos que facilitan la creación de estos. Entre ellos se destaca el Artisteer. Este software permite la creación y modificación de temas para CMS como Joomla, WordPress y Drupal, además de pequeñas páginas web estáticas y plantillas de diseño para aplicaciones ASP.NET.

Al desarrollar el tema con el Artisteer, se crearon varios archivos que proveen a la aplicación de la apariencia visual deseada, (Figura 3) algunos de estos ficheros son los siguientes:

*block.tpl.php:* Define la estructura de los bloques utilizados para mostrar los menús laterales.

*comment.tpl.php:* Define la estructura de los comentarios para los contenidos, en caso de que se realice alguno. Está compuesta por una sección con el título, autor, fecha y el comentario en sí mismo.

*node.tpl.php:* Define la estructura visual que tendrán los contenidos. Esta plantilla se interpreta una vez por cada contenido que se muestre en la página. Se utiliza para crear la estructura visual que tendrán los contenidos.

*page.tpl.php:* Detalla la estructura de la página a través del uso de etiquetas <div>.

*Tema.info:* Especifica el nombren del tema, la versión de Drupal para la que se crea, la descripción, las regiones que contendrá y el paquete donde será instalado.

*style.css:* Delimita todos los identificadores y clases del tema, así como los estándares utilizados en las plantillas.

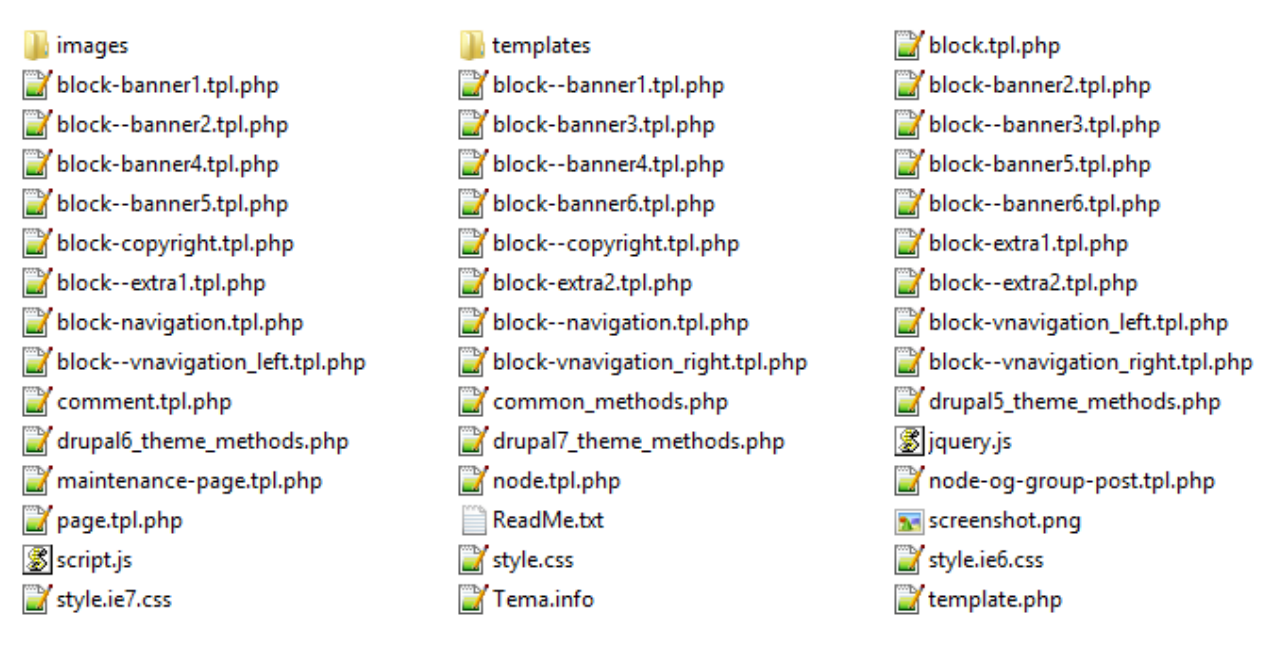

*Figura 3 – Archivos del tema Tema*

## **3.2.2 Instalación del Tema**

Drupal en su última versión estable dos vías para instalar sus temas: la primera es automáticamente desde la página oficial de Drupal (www.drupal.org) y la segunda de forma manual, la cual requiere conocimientos básicos del CMS, para mover los archivos del equipo local al servidor. Esta última es la empleada para la instalación del tema.

La instalación manual se realiza de la siguiente manera:

- 1. Una vez que se tiene acceso al servidor se copia la carpeta contenedora del tema en el directorio *sites\all\themes*.
- 2. El próximo paso sería acceder al vínculo Apariencia en la barra de herramientas de la interfaz de administración del sitio a través del navegador, mostrando un listado con todos los temas disponibles del sitio.
- 3. Para ser activado el tema escogido se debe hacer clic en el enlace Activar.
- 4. Luego se establece como predeterminado haciendo clic en el enlace Activar y Cambiar por Defecto.
- 5. Para finalizar el proceso de instalación, hacer clic en el botón Guardar Configuración.

## **3.3 Módulos en Drupal**

Drupal es un sistema modular, con una elegante arquitectura basada en ganchos, también conocidos como *hooks*. Sus funciones son adiciones escritas en PHP que contribuyen, extienden o mejoran las funcionalidades de Drupal.

Los módulos de Drupal son funcionalidades y/o características que pueden ser añadidos para adaptarlo a las necesidades de cada sitio web. Estos módulos se clasifican en tres tipos, llamados las "3C": los **Core** (núcleo) que vienen predefinidos en Drupal, dirigidos a las funcionalidades básicas de cualquier aplicación; los **Contributed** (contribuciones), desarrollados por la comunidad que da soporte a Drupal, que no vienen por defecto con él y los **Custom** (personalizados), creados por el desarrollador del sitio.

#### **3.3.1 Módulos Contribuciones (Contributed)**

Drupal cuenta con una amplia comunidad de desarrolladores. Actualmente estos han creado distintos módulos que brindan variadas funcionalidades para sus más recientes versiones. A continuación se detallan algunos módulos que implementan funciones necesarias para la aplicación web propuesta. (39)

- **webform:** Proporciona la creación de formularios, encuestas, consultas, donde los usuarios pueden enviar un correo de notificación a los administradores. Los resultados pueden ser exportados a una hoja de cálculo (Excel), además, facilita la revisión básica y tiene una extensa API que permite ampliar sus funciones.
- **smtp:** Permite el envío de correo electrónico directamente a un servidor SMTP, además, admite la conexión a los servidores mediante el protocolo SSL.
- **ecommerce:** Pone en práctica todo lo necesario para realizar tiendas virtuales. Está entre los módulos más populares en la creación de sitios web dedicados al comercio electrónico. Incluye bienes físicos, descargas digitales, servicios de facturación, notificaciones, variados métodos de pago en línea, catálogos de productos configurables y un bloque para mostrar la categoría de los mismos.

## **3.3.2 Módulos Personalizados (Custom)**

Al instalar la versión Drupal 7.18, se crean un total de 74 tablas para el manejo y almacenamiento de los datos. Las tablas se incrementan con la incorporación y desarrollo de nuevas funcionalidades incluidas en los módulos debido a la necesidad de almacenar y gestionar contenidos, bloques, usuarios y demás datos necesarios para el desarrollo de la aplicación.

Para el desarrollo de un módulo personalizado, primeramente deben crearse tres ficheros necesarios:

- **.info:** archivo donde se almacenará toda la información básica del módulo (requisitos mínimos, ficheros que incluye, posibles dependencias con otros módulos y el paquete al que pertenece).
- **.module:** archivo que contendría toda la programación del módulo detallada en funciones escritas en PHP. Dichas funciones actúan como *"hooks"* (ganchos), las cuales son llamadas por Drupal durante los procesos de gestión de contenido y construcción de páginas web. (40)
- **.install:** archivo que contendrá la implementación de la función encargada de definir el esquema en la base de datos del módulo.

Las nuevas funcionalidades incluidas en la aplicación web están adjuntas en 4 módulos desarrollados explicados próximamente.

#### **gestionar\_producto**

*Propósito de este módulo:* Este módulo crea un tipo de contenido (Producto) del cual permite la gestión del mismo a través de una interfaz amigable. Posibilita la captura de información de los datos del cliente en caso de que este desee realizar alguna consulta y los envía vía correo electrónico al encargado de atender este tipo de solicitudes en el sitio. Proporciona enlaces para acceder a sus funcionalidades en el menú Gestión de Contenidos.

*Historias de Usuario que implementa:* HU - Gestionar producto, HU - Generar consulta, HU - Solicitar datos

*Tabla:* gestionar\_productos

**gestionar\_servicio**

*Propósito de este módulo:* Este módulo crea un tipo de contenido (Servicio) del cual permite la gestión del mismo a través de una interfaz amigable. Posibilita la captura de información de los datos del cliente en caso de que este desee realizar alguna consulta y los envía vía correo electrónico al encargado de atender este tipo de solicitudes en el sitio, al igual que los detalles de algún servicio que este requiera. Proporciona enlaces para acceder a sus funcionalidades en el menú Gestión de Contenidos.

#### *Historias de Usuario que implementa:* HU - Gestionar servicio

*Tabla:* gestionar\_servicios

#### **gestionar\_noticia**

*Propósito de este módulo:* Este módulo crea un tipo de contenido (Noticia) del cual permite la gestión del mismo a través de una interfaz amigable. Proporciona enlaces para acceder a sus funcionalidades en el menú Gestión de Contenidos.

*Historias de Usuario que implementa:* HU - Gestionar noticia

*Tabla:* gestionar\_noticias

#### **gestionar\_curso**

*Propósito de este módulo:* Este módulo crea un tipo de contenido (Curso) del cual permite la gestión del mismo a través de una interfaz amigable. Proporciona enlaces para acceder a sus funcionalidades en el menú Gestión de Contenidos. Permite al cliente seleccionar los cursos que desee pasar en caso de solicitar un servicio de categoría Capacitación.

#### *Historias de Usuario que implementa:* HU - Gestionar curso

*Tabla:* gestionar\_cursos

#### **3.3.3 Instalación de módulos**

La instalación de un módulo es similar a la de un tema, lo primero que se debe realizar es copiar la carpeta contenedora de los archivos del módulo en el directorio *sites*\*all*\*modules*. Luego en la barra de herramienta de la interfaz administrativa en el vínculo *Módulos* se muestra una lista con los módulos agrupados en paquetes. En dicha lista aparece el módulo que se desea instalar, basta con seleccionarlo y hacer clic en el botón "*Guardar Configuración*". Los módulos realizados por el desarrollador del sitio se encuentran en el paquete **MY\_MODULES**.

## **3.4 Configuración**

Luego de ser instalado el tema definido y los módulos necesarios para la aplicación propuesta, se requieren realizar algunas configuraciones básicas:

- $\checkmark$  Actualizar el cron para iniciar las tareas básicas del sistema.
- $\checkmark$  Crear los roles y asignarles los permisos definidos.
- $\checkmark$  Configurar las opciones del motor de búsqueda.

Además de estas configuraciones "sencillas" existen otras más complejas las cuáles se explicarán a continuación.

## **3.4.1 Menús**

La configuración de cada menú en Drupal, se realiza de manera independiente, debido a que este CMS cuenta con un potente gestor de menús que permite disponer de múltiples y variados menús en una misma aplicación web. (41) Dichos menús pueden ubicarse en distintas regiones y adaptarse al diseño gráfico del tema seleccionado.

Los menús se pueden mostrar tanto en función del rol del usuario conectado, como de la página que se está mostrando. La versión 7 de Drupal trae 4 tipos de menús por defecto (Administrar, Menú Principal, Menú usuario y Navegación), los cuales pueden encontrarse a través de la ruta de acceso *Administración → Estructura → Menús*. En esta dirección, también se pueden realizar acciones básicas como:

- Ver los menús disponibles en el sitio.
- Crear un nuevo menú o editar uno existente.
- Editar los enlaces de un menú (añadir, modificar, eliminar, activar, desactivar, ordenar y anidar).
- Modificar opciones generales de configuración de los menús.

La solución informática que da respuesta a la problemática incluye el Menú Principal con los enlaces Inicio, Productos, Servicios, Quiénes Somos y Mapa del sitio y el Menú Vertical con los enlaces que permiten la gestión de los contenidos de la aplicación: Gestionar Noticia, Gestionar Producto, Gestionar Servicio y Gestionar Curso.

Cada menú crea automáticamente y con su mismo nombre un bloque, elemento del que se abordará a continuación.

## **3.4.2 Bloques**

Los bloques son contenidos con distintas funcionalidades colocados mayormente en las columnas laterales de la aplicación, aunque se pueden ubicar en cualquiera de las regiones del tema seleccionado. En un inicio irán apareciendo en la sección de administración de bloques y aquí se podrán colocar en la región que se desee de los temas activos.

Los bloques se crean a través de la ruta de acceso *Administración → Estructura → Bloques* en el enlace *Añadir bloque* o mediante algunos módulos que los utilizan para mostrar sus contenidos. Algunos bloques que se pueden encontrar en función de los módulos instalados son:

- Inicio de sesión: Muestra el formulario de acceso al sitio.
- Navegación: Contiene el menú de Navegación.
- Formulario de búsqueda: Contiene un campo de texto para realizar búsquedas en la aplicación.
- Sitio elaborado con Drupal: Indica que el software está desarrollado con Drupal y muestra un enlace con su comunidad.
- Alternador de idioma: Muestra los idiomas disponibles en la aplicación.
- Quién está conectado: Visualiza un listado de los usuarios que han accedido a la aplicación.
- Sindicar: Presenta un enlace a la sindicación de contenidos RSS.
- Usuarios nuevos: Muestra un listado con los últimos usuarios registrados en la aplicación.

Al igual que los menús, los bloques se pueden mostrar según la página que se está mostrando o según el rol del usuario conectado.

#### **3.4.3 Roles**

Drupal brinda la ventaja de asignar permisos basados en roles, lo que permite a los usuarios navegar e interactuar con los contenidos y las funcionalidades de la aplicación según sus niveles de acceso. Estos usuarios se pueden crear de dos formas: una vía es que cualquier visitante puede iniciar el proceso de crear

nueva cuenta (aunque será necesaria la activación de la cuenta por parte del administrador) y la otra es mediante el usuario administrador quien dé de alta al usuario directamente.

Una vez que el administrador crea los usuarios, prosigue a configurar los permisos (Figura 4) del mismo a través de la ruta Administración → Personas → Permisos y les asigna los privilegios por módulos activados. En el capítulo anterior se definieron los 3 roles que interactuarán con la aplicación; la siguiente figura muestra los permisos de los mismos.

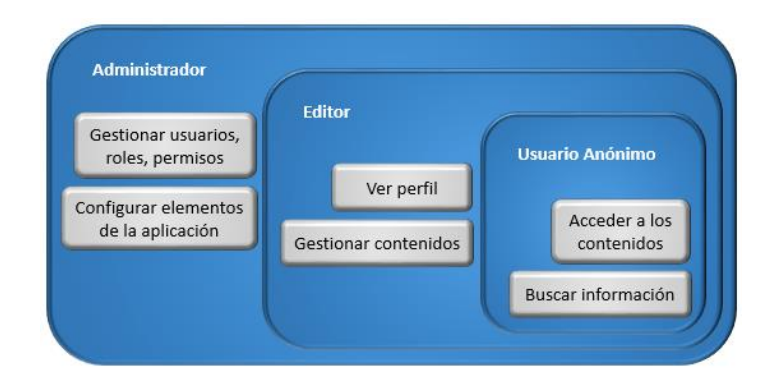

*Figura 4 – Roles y permisos*

## **3.5 Pruebas**

Uno de los pilares de la metodología XP es el uso de pruebas con el fin de asegurar en todo momento la realización de lo planteado en el diseño. (42) Según esta metodología se debe ser estricto en la fase de pruebas, debido a que de esta manera se reduce el número de errores no detectados, para así evitar que la calidad del producto desarrollado se vea afectada.

Una de las pruebas que XP propone son las de aceptación. Estas son generadas por los programadores; detalladas antes que los métodos, para que su implementación y ejecución consuman el menor tiempo posible; mientras que las de aceptación son supervisadas por el cliente basándose en los requerimientos planteados en las HU.

#### **3.5.1 Pruebas de aceptación**

Las pruebas de aceptación, también consideradas como "*pruebas de caja negra*" o "*pruebas funcionales*", describen un escenario de ejecución o uso del sistema desde la perspectiva del cliente. Una prueba de este tipo puede tener infinitas ejecuciones con valores concretos y cubrir desde escenarios típicos y frecuentes hasta los más excepcionales.

En la presente investigación cada una de las HU seleccionadas por el cliente tuvo una o más pruebas de aceptación de las cuales se determinaron los casos de prueba y se identificaron los errores cometidos. Dichas pruebas fueron realizadas sobre la interfaz del software, lo que no requería conocimientos de la estructura interna del programa para su puesta en marcha.

A continuación se muestran algunos de los casos de prueba de aceptación realizados a las HU identificadas en el capítulo anterior; los restantes casos se encuentran en el Anexo 3.

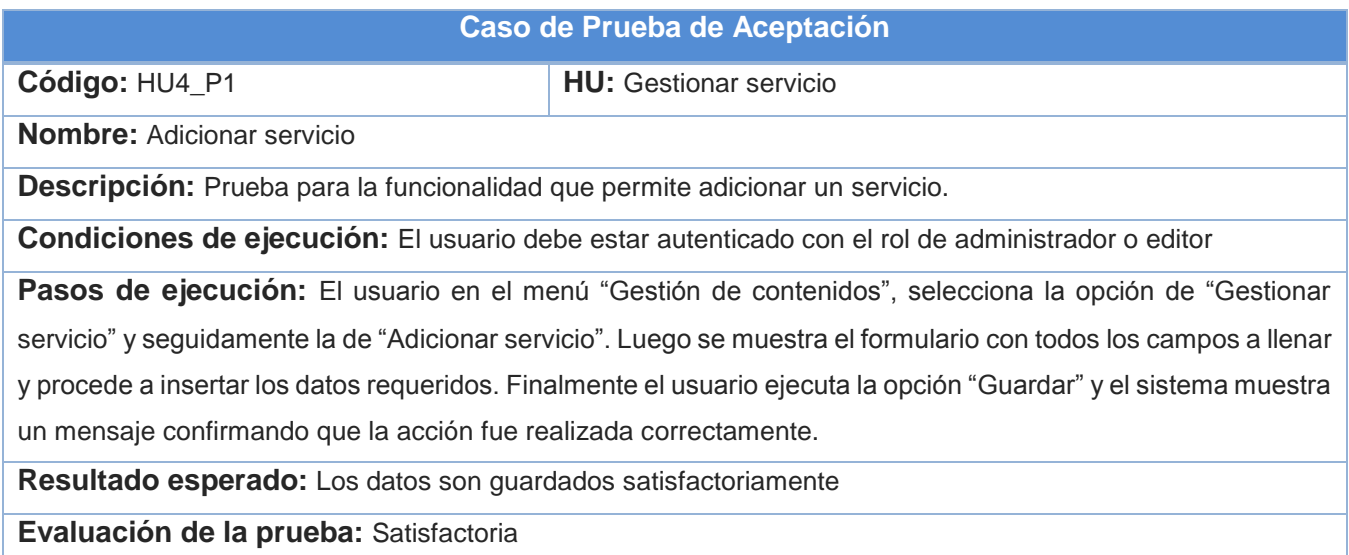

*Tabla 27 – Caso de Prueba de Aceptación* 

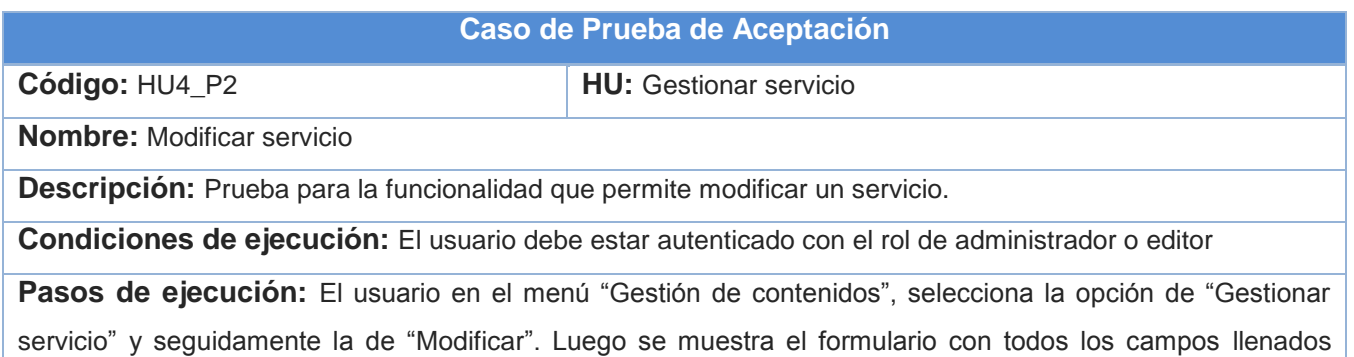

anteriormente y procede a modificar los datos que desea. Finalmente el usuario ejecuta la opción "Guardar" y el sistema muestra un mensaje confirmando que la acción fue realizada correctamente.

**Resultado esperado:** Los datos son guardados satisfactoriamente

**Evaluación de la prueba:** Satisfactoria

*Tabla 28 – Caso de Prueba de Aceptación* 

#### **Caso de Prueba de Aceptación**

| Código: HU4_P3                                                                                                | <b>HU:</b> Gestionar servicio |
|----------------------------------------------------------------------------------------------------|-------------------------------|
| <b>Nombre: Eliminar servicio</b>                                                                              |                               |
| <b>Descripción:</b> Prueba para la funcionalidad que permite eliminar un servicio.                            |                               |
| <b>Condiciones de ejecución:</b> El usuario debe estar autenticado con el rol de administrador o editor       |                               |
| Pasos de ejecución: El usuario en el menú "Gestión de contenidos", selecciona la opción de "Gestionar         |                               |
| servicio" y seguidamente la de "Eliminar". Finalmente el sistema muestra un mensaje confirmando que la acción |                               |
| fue realizada correctamente.                                                                                  |                               |
| Resultado esperado: El servicio es eliminado satisfactoriamente                                               |                               |
| Evaluación de la prueba: Satisfactoria                                                                        |                               |

*Tabla 29 – Caso de Prueba de Aceptación* 

#### **3.5.2 Pruebas de Carga y Estrés**

Con el objetivo de evaluar el comportamiento, el rendimiento y la capacidad de carga máxima que puede tener la aplicación en el servidor, se realizaron las pruebas de Carga y Estrés. Dichas pruebas realizan exactamente las mismas operaciones cada vez que se ejecutan, eliminando en gran medida el error humano.

Actualmente existen variadas herramientas que permiten probar cómo el software reacciona bajo ejecución repetida de las mismas operaciones, algunos ejemplos de estas son JUnit, JWebUnit, LoadRunner y el JMeter. Esta última es la utilizada para realizar las pruebas de carga y estrés a la aplicación propuesta, debido a que es gratuita y a que se destaca por su versatilidad y estabilidad.

Las condiciones de ejecución para la realización de las pruebas fueron las siguientes:

Servidor 2GB de RAM

Servidor 40GB de disco duro

La siguiente figura muestra el informe agregado de la prueba realizada para 70 hilos.

| <b>Kb/sec</b> | Rendimiento      | % Error | Máx   | Mín   | Linea de 90. | Mediana | Media | # Muestras |
|---------------|------------------|---------|-------|-------|--------------|---------|-------|------------|
| 1895.8        | $1.1$ /sec       | 100,00% | 1107  | 374   | 1107         | 780     | 717   | 10         |
| 945.8         | $1.1$ /sec       | 0.00%   | 280   | 31    | 280          | 63      | 90    | 10         |
| 926,3         | $1.1$ /sec       | 100,00% | 219   | 31    | 219          | 93      | 95    | 10         |
| 1857,5        | $1.2$ /sec       | 0.00%   | 297   | 47    | 297          | 125     | 165   | 10         |
| 1805.1        | $1,2$ /sec       | 0.00%   | 297   | 47    | 297          | 94      | 114   | 10         |
| 1616.6        | $1,2/\text{sec}$ | 0.00%   | 327   | 31    | 327          | 63      | 100   | 10         |
| 80635,8       | $1.1$ /sec       | 100,00% | 1295  | 421   | 1295         | 951     | 782   | 10         |
| 4904.4        | $1.1$ /sec       | 100.00% | 920   | 328   | 843          | 639     | 630   | 20         |
| 1964.9        | $1.7$ /sec       | 100,00% | 390   | 62    | 390          | 78      | 140   | 10         |
| 3515.2        | $1.8$ /sec       | 0.00%   | 422   | 47    | 422          | 109     | 148   | 10         |
| 4675,8        | $1,9$ /sec       | 100,00% | 687   | 47    | 687          | 109     | 159   | 10         |
| 2200.5        | $1.9$ /sec       | 100,00% | 281   | 31    | 281          | 78      | 121   | 10         |
| 30733,7       | $2.0$ /sec       | 0.00%   | 500   | 78    | 500          | 110     | 167   | 10         |
| 785.9         | $2.0$ /sec       | 100.00% | 312   | 47    | 312          | 141     | 138   | 10         |
| 540,3         | $2.1$ /sec       | 100,00% | 265   | 31    | 265          | 78      | 99    | 10         |
| 826,0         | $2.3$ /sec       | 100,00% | 203   | 31    | 203          | 93      | 96    | 10         |
| 3551,7        | $2.4$ /sec       | 100,00% | 655   | 31    | 655          | 93      | 223   | 10         |
| 611,2         | $2.5$ /sec       | 100.00% | 250   | 46    | 250          | 94      | 104   | 10         |
| 6375,1        | $2,5$ /sec       | 100,00% | 203   | 47    | 203          | 63      | 84    | 10         |
| 1214,2        | $2.5$ /sec       | 100,00% | 109   | 31    | 109          | 78      | 73    | 10         |
| 12122,1       | $2.5$ /sec       | 100,00% | 141   | 62    | 141          | 78      | 81    | 10         |
| 641.2         | $2.5$ /sec       | 100.00% | 390   | 31    | 390          | 78      | 107   | 10         |
| 812,3         | $2.7$ /sec       | 100.00% | 125   | 31    | 125          | 93      | 76    | 10         |
| 863,8         | $2,8$ /sec       | 100,00% | 125   | 31    | 125          | 63      | 70    | 10         |
| 649.3         | $2.8$ /sec       | 100,00% | 94    | 32    | 94           | 63      | 62    | 10         |
| 707.1         | 2,9/sec          | 100,00% | 358   | 31    | 358          | 63      | 90    | 10         |
| 626,3         | $2.9$ /sec       | 100,00% | 327   | 31    | 327          | 63      | 92    | 10         |
| 5054,0        | $1.9$ /sec       | 100,00% | 109   | 46    | 109          | 47      | 57    | 10         |
| 309.4         | $13.4$ /min      | 100,00% | 21091 | 21013 | 21091        | 21060   | 21053 | 10         |
| 224627.9      | $7.6$ /sec       | 62.50%  | 21091 | 31    | 2387         | 530     | 1114  | 1200       |

*Figura 5 – Muestra del Informe de Agregado de las pruebas de Carga y Estrés*

Los datos de la Figura 5 mostraron que para 1200 peticiones que se le realizaron al servidor los tiempos fueron: mínimo de 31 segundos y máximo de 21091 milisegundos, con un rendimiento de 7,6 segundos por cada petición; demostrando así que la aplicación se comporta satisfactoriamente.

Las pruebas a las funcionalidades se realizaron en tres iteraciones (Figura 6), donde se obtuvo en la primera 6 no conformidades significativas, 4 no significativas y 9 recomendaciones. Para la segunda iteración se arrojaron 2 no conformidades significativas, 4 no significativas y 5 recomendaciones y en la última iteración 1 no conformidad no significativa y 3 recomendaciones.

Algunas de las no conformidades clasificadas como significativas fueron por errores de conexión con la base de datos, en las validaciones y en el tema, mientras que las no significativas se centraron en errores ortográficos como omisiones de tildes, cambios de letras (mayúsculas por minúsculas) y cambios en tipos de letras.

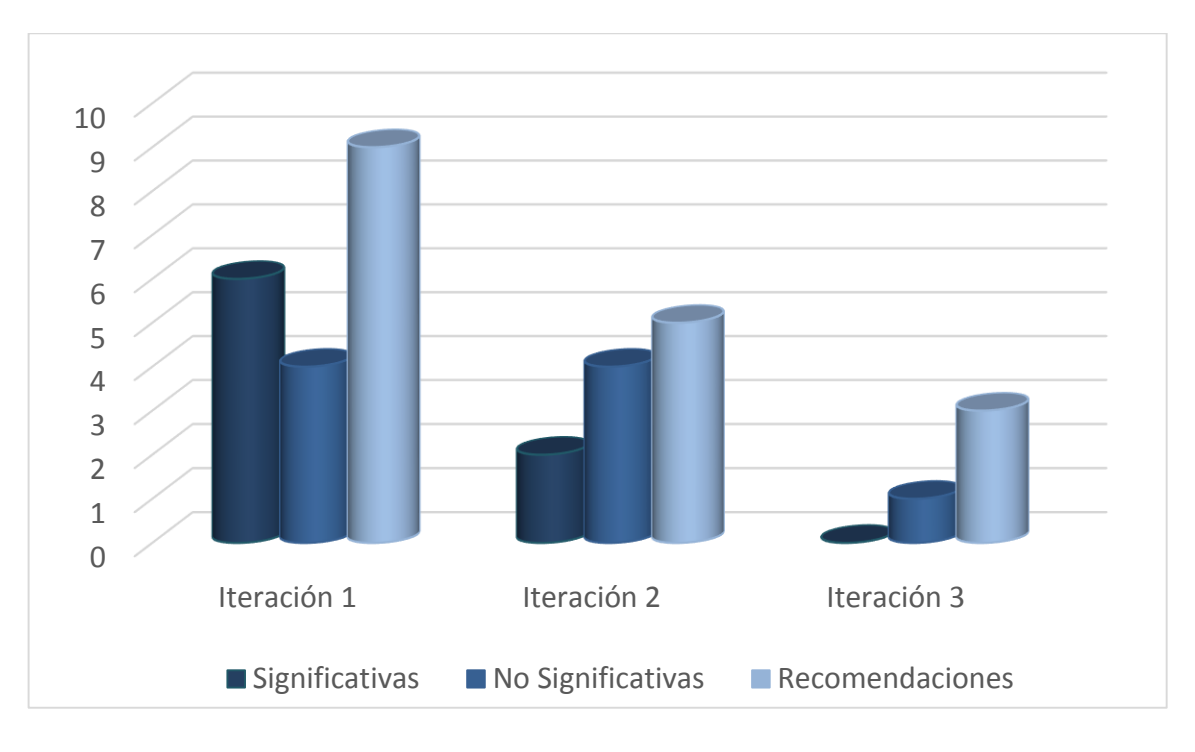

*Figura 6 – Iteraciones de pruebas*

## **3.6 Conclusiones parciales**

En el transcurso del presente capítulo se desarrollaron las funcionalidades propuestas en las fases de Planificación y Diseño, empleando los patrones de diseño y arquitectónicos que utiliza Drupal. Se detallaron las tareas de ingeniería y las pruebas realizadas al sistema en todo el ciclo de vida del proyecto, como lo recomienda la metodología seleccionada. Con el objetivo de conocer la rentabilidad del producto y los costos de los esfuerzos se aplicó el método de estimación propuesto por la entidad de Calisoft. Todo este análisis e implementación permitió darle solución al problema planteado, garantizando la calidad del producto y la satisfacción del cliente.

## **Conclusiones Generales**

Al finalizar el desarrollo de la aplicación web para la gestión y divulgación de los productos y servicios del Centro FORTES, se dio cumplimiento a los objetivos planteados arribando a las siguientes conclusiones:

- La investigación realizada sobre el objeto de estudio posibilitó identificar los conceptos, teorías, herramientas y tecnologías que sustentan la presente investigación, donde se definió que la aplicación estaría basada en las tendencias de la web 2.0 y su desarrollo estaría guiado por la metodología XP.
- El estudio de la investigación realizada a sistemas similares colaboró con la definición de la arquitectura de información de la aplicación propuesta, en la cual se determinaron los contenidos, el diseño y las funcionalidades con las que dispone la misma, proporcionando así una mejor encontrabilidad y usabilidad de la información.
- Como resultado de la presente investigación científica se obtuvo una aplicación web que permite la gestión de los productos y servicios con posibilidades de mercado que brinda el Centro FORTES.
- Se validaron las funcionalidades implementadas en la aplicación a través de las pruebas de aceptación donde se demostró con el cliente que las mismas funcionan correctamente. Además, se realizaron pruebas de carga y estrés para comprobar el comportamiento y la capacidad de carga máxima que puede tener en el servidor, donde se arrojaron los resultados que para 70 usuarios concurrentes se pueden realizar 1200 peticiones con un rendimiento de 7,6 segundos.

# **Recomendaciones**

Durante el proceso de investigación y desarrollo de la aplicación surgió una nueva idea recomendable a tener en cuenta para futuras modificaciones que implicarían un mejoramiento de la solución propuesta. Dicha recomendación ofrecida al cliente es la siguiente:

 Integrar un recomendador automático de los contenidos publicados en la aplicación que emplee conceptos de la inteligencia artificial.

## **Referencias Bibliográficas**

1. **Bustamante, Geovanny.** Las TICs en la Educación. *Las TICs en la Educación.* [En línea] 05 de 2011. [Citado el: 2 de 10 de 2012.] http://geovannybustamante.blogspot.com/2011/05/las-tecnologias-de-la-informacion-y-las.html.

2. **Programa Integración de Tecnologías a la Docencia de la Vicerrectoría de Docencia Universidad de Antioquia.** Aprende en línea. *Aprende en línea.* [En línea] [Citado el: 18 de 10 de 2012.] http://aprendeenlinea.udea.edu.co/lms/moodle/file.php/310/MaterialesEducativos/e-Learning.pdf.

3. **Peñalvo, Francisco José García.** Estado actual de los sistemas e-learning. *Estado actual de los sistemas e-learning.*  [En línea] Universidad de Salamanca. [Citado el: 18 de 10 de 2012.] http://campus.usal.es/~teoriaeducacion/rev\_numero\_06\_2/n6\_02\_art\_garcia\_penalvo.htm.

4. *Temas para la educación.* **Federación de Enseñanza de CC.OO. de Andalucía.** 6, Andalucía : s.n., 2010.

5. **Küster, Inés y Hernández, Asunción.** *De la Web 2.0 a la Web 3.0: antecedentes y consecuencias de la actitud e intenciónde uso de las redes sociales en la web semántica. Valencia : Universidad de Valencia, 2013.* 

6. **Fabra, Paula Gonzalo- Universidad Pompeu.** periodismociudadano. *periodismociudadano.* [En línea] 23 de 10 de 2009. [Citado el: 22 de 10 de 2012.] http://www.periodismociudadano.com/2009/10/23/i-congreso-internacional-deciberperiodismo-y-web-2-0-%E2%80%9Cla-revolucion-del-periodismo-ciudadano%E2%80%9D/.

7. **López Cumba, James.** *Evolución de la Web.* [Presentación] 2013.

8. **Comenzando de cero.** *Definición de Web 2.0 y su evolución hacia Web 3.0.* [En línea] 27 de Septiembre de 2012. [Citado el: 25 de Marzo de 2013.] http://comenzandodecero.com/definicion-de-web-2-0/.

**9. O'reilly, Tim. Sociedad de la Información.** *Sociedad de la Información.* [En línea] 23 de Enero de 2006. [Citado el: 28 de de 10 de 2012.] http://sociedadinformacion.fundacion.telefonica.com/DYC/SHI/seccion=1188&idioma=es\_ES&id=2009100.

**10. Introducción a la Web 2.0 y sus aplicaciones.** *Introducción a la Web 2.0 y sus aplicaciones.* [En línea] [Citado el: 2 de de 11 de 2012.] https://docs.google.com/document/d/13NMmEWDHsGmDfh9DNmOC72x5wqKv90C0Tmr2mbF3WOE/edit?pli=1.

**11. Aplicaciones Web.** *Aplicaciones Web.* [En línea] [Citado el: 5 de 11 de 2012.] https://sites.google.com/site/smr2teresa/definicion.

**12. Aplicaciones web.** *Aplicaciones web.* [En línea] [Citado el: 5 de 11 de 2012.] https://sites.google.com/site/smr2teresa/ventajas.

**13. Altamirano Di Luca, Marlon.** *Sistemas de Pagos Electrónicos.* [Presentación] 2012.

**14. Real, Juan del. Consumoteca.** *Consumoteca.* [En línea] 25 de Enero de 2011. [Citado el: 15 de 11 de 2012.] http://www.consumoteca.com/economia-familiar/medios-de-pago/medios-de-pago-por-internet:-cuales-sonventajas-e-inconvenientes.

**15.** *Sistemas de pago seguro. Seguridad en el comercio electrónico.* **Martínez López, Luis, Mata Mata, Francisco y Rodríguez Domínguez, Rosa Mª.** 1, Jaén : s.n., 2009.

**16. Comercio Electronico Global.** *Comercio Electronico Global.* [En línea] 29 de Octubre de 2009. [Citado el: 25 de 11 de 2012.] http://e-global.es/comercio-electronico/sistemas-de-pago-online-para-comercio-electronico-y-tiendasonline.html.

**17. Otero, Sebastián y Maglione, Carla.** *Arquitectura de sitios web.* s.l. : Mara Mobilia.

**18. Tecnológico de Monterrey. Slideshare.** *Slideshare.* [En línea] [Citado el: 2 de 12 de 2012.] http://www.slideshare.net/JekittaB/calidad-del-producto-iso-9126.

**19. Baluart.** *Baluart.* **[En línea] 2 de Junio de 2011.** [Citado el: 2 de Diciembre de 2012.] http://www.baluart.net/articulo/html5-series-que-es-html5-un-poco-de-historia.

**20. Carrodeguas, Judith y Labañino, Henry Ricardo.** *Análisis y Diseño de una herramienta de autor Web interoperable.* La Habana : s.n., 2008.

**21. MySQL.** [En línea] [Citado el: 9 de Diciembre de 2012.] http://www.mysql.com/documentation/index.html..

**22. Drupal.**[En línea] [Citado el: 12 de Diciembre de 2012.] http://drupal.org/press/drupal-7.0/es.

**23. Blanco, Carlos. Entornos Desarrollo Integrado-Introduccion.** [En línea] Abril de 2012. [Citado el: 22 de Noviembre de 2012.] http://carlosblanco.pro/2012/04/entornos-desarrollo-integrado-introduccion/..

**24. IDE Entorno integrado de desarrollo.** [En línea] [Citado el: 28 de Noviembre de 2012.] http://foro.ignetwork.net/showthread.php?15188-IDE-Entorno-integrado-de-desarrollo-%28Conceptoimportante%29..

**25. Notepad the new IDE.** *Notepad the new IDE.* [En línea] [Citado el: 11 de Diciembre de 2012.] http://dev.tonic1394.com/2011/01/notepad-the-new-ide/.

**26. Entorno de Desarrollo Integrado.** [En línea] [Citado el: 9 de Diciembre de 2012.] http://petra.euitio.uniovi.es/~i1667065/HD/documentos/Entornos%20de%20Desarrollo.

**27. Ruiz, Fransisco y López, Patricia.** *Ingeniería de Software 1.* s.l. : Facultad de Ciencias, Universidad de Cantabria.

**28. Leyba, Danay y Miguel, García.** *Diseño e implementación de un módulo para la realización de presentaciones web reusables sobre Moodle.* La Habana : s.n., 2011.

**29. Docavo Malavezzi, Manuel.** *Guía de Proyectos Web.* [Documento] 2010.

**30. Rosenfeld, Louis y Morville, Peter.** *Arquitectura de la información para el WWW.* s.l. : Osborne McGraw-Hill, 2000. ISBN/9701026284, 9789701026281.

**31. Gobierno de Chile. Guía para el Desarrollo de Sitios Web.** [En línea] [Citado el: 10 de Enero de 2013.] http://www.guiaweb.gob.cl.

**32. Guia digital.** [En línea] 2012. [Citado el: 18 de Diciembre de 2012.] http://www.guiadigital.gob.cl/articulo/elementos-de-los-sistemas-de-navegacion.

**33. Mastermagazine.** *Mastermagazine.* [En línea] [Citado el: 18 de Enero de 2013.] http://www.mastermagazine.info/termino/7056.php.

**34. Figueroa, Castillo Oswaldo y Sevilla Hecto, Daniel. Programación Extrema.** *Programación Extrema.* [En línea] [Citado el: 19 de Enero de 2013.] http://programacionextrema.tripod.com/fases.htm.

**35. Hernández, Yurisble y Lara, José Ernesto.** *Análisis, Diseño e Implementación de un IDE Online.* La Habana : s.n., 2010.

**36. Kent, Beck.** *Extreme Programming.* 1999.

**37. Ramirez, Yenia y Acosta, Alianna.** *Propuesta de Mejora de CMMI Nivel 2 de Madurez para Proyectos de Desarrollo Ágil con metodología eXtreme Programming .* La Habana : s.n., 2010.

**38. Tomlinson, Todd y VanDyk, John K.** *Pro Drupal 7 Development.* 

**39. Drupal.** *Drupal.* [En línea] [Citado el: 2 de Marzo de 2013.] https://drupal.org/.

**40. Mellado, Juan. Inmensia.** *Inmensia.* [En línea] 30 de Septiembre de 2005. [Citado el: 2 de Marzo de 2013.] http://www.inmensia.com/articulos/drupal/modulos.html.

**41. Gil, Fran.** *FORCONTU.* 2012.

**42. Tobón, Luis Miguel y Delgado, Luz Elena.** *Caso práctico de la metodología XP al desarrollo de software.* Pereira : Universidad Tecnológica de Pereira, 2007.

**43. Metodología XP.** *Metodología XP.* [En línea] [Citado el: 18 de Diciembre de 2012.] https://sites.google.com/site/xpmetodologia/marco-teorico/roles.
# **Anexos**

## **Anexo 1**

Entrevista realizada a especialistas y líderes de proyectos del Centro FORTES con el objetivo de obtener información detallada sobre los productos y servicios que ellos brindan.

Buen día estimado compañero(a): De antemano agradecemos su colaboración con esta entrevista, en la que le solicitamos toda la información posible en cuanto a los productos que ustedes crean y los servicios que brindan.

- 1. ¿Cuenta su proyecto productivo con algún portal, sitio o aplicación web donde divulguen los productos y servicios que crean y brindan respectivamente?
- 2. ¿Qué servicios podrían brindar a un determinado cliente?
- 3. ¿En qué consiste dicho servicio?
- 4. ¿Qué productos tienen creados actualmente?
- 5. ¿Cuáles puedo divulgar a través de mi aplicación?
- 6. ¿Qué opinión tiene acerca del desarrollo de la aplicación web?

### **Anexo 2**

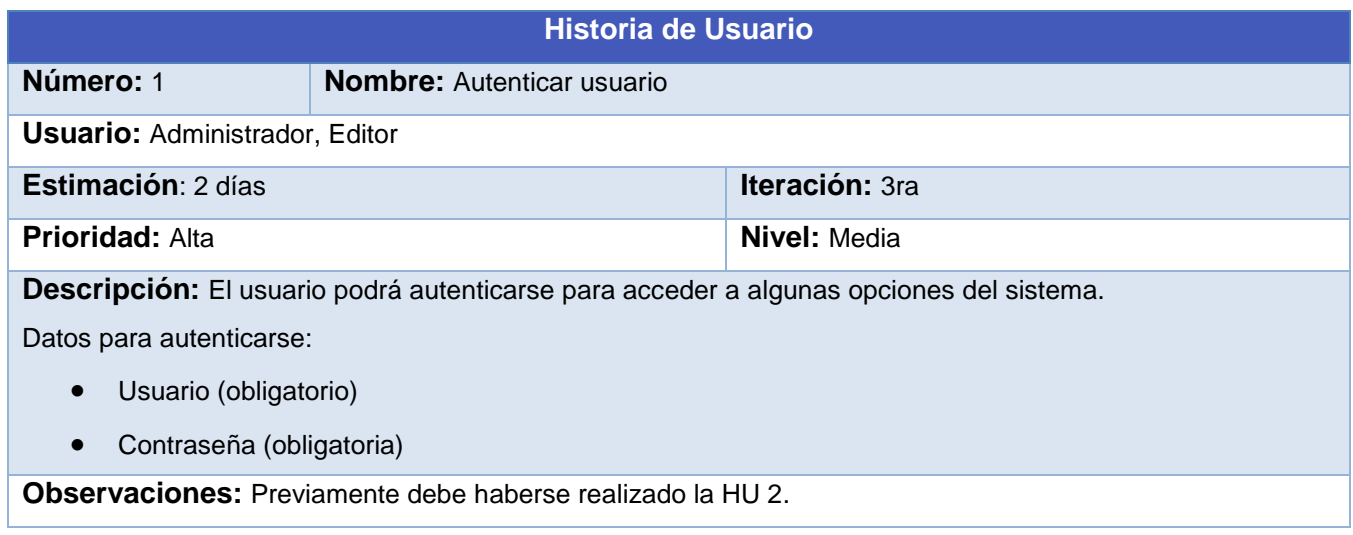

#### *Tabla 6 – Historia de Usuario Autenticar Usuario*

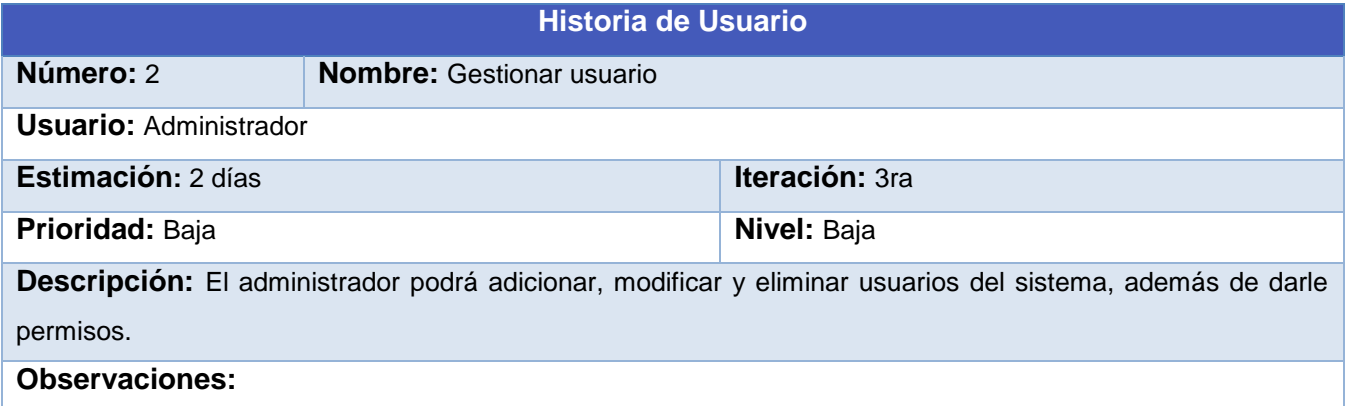

*Tabla 7 – Historia de Usuario Gestionar usuario*

| <b>Historia de Usuario</b>                                                                                    |                                  |                    |  |
|----------------------------------------------------------------------------------------------------|----------------------------------|--------------------|--|
| Número: 5                                                                                                    | <b>Nombre:</b> Gestionar noticia |                    |  |
| <b>Usuario: Administrador, Editor</b>                                                                         |                                  |                    |  |
| Estimación: 7 días                                                                                            |                                  | Iteración: 1ra     |  |
| <b>Prioridad: Media</b>                                                                                       |                                  | <b>Nivel: Alta</b> |  |
| Descripción: Se permitirá adicionar, eliminar, modificar y mostrar las noticias sobre las tendencias actuales |                                  |                    |  |
| del e-learning y las referentes a los productos y servicios del Centro FORTES.                                |                                  |                    |  |
| <b>Observaciones:</b> Debe haberse realizado con anterioridad la HU 2 y 1.                                    |                                  |                    |  |

*Tabla 10 – Historia de Usuario Gestionar noticia*

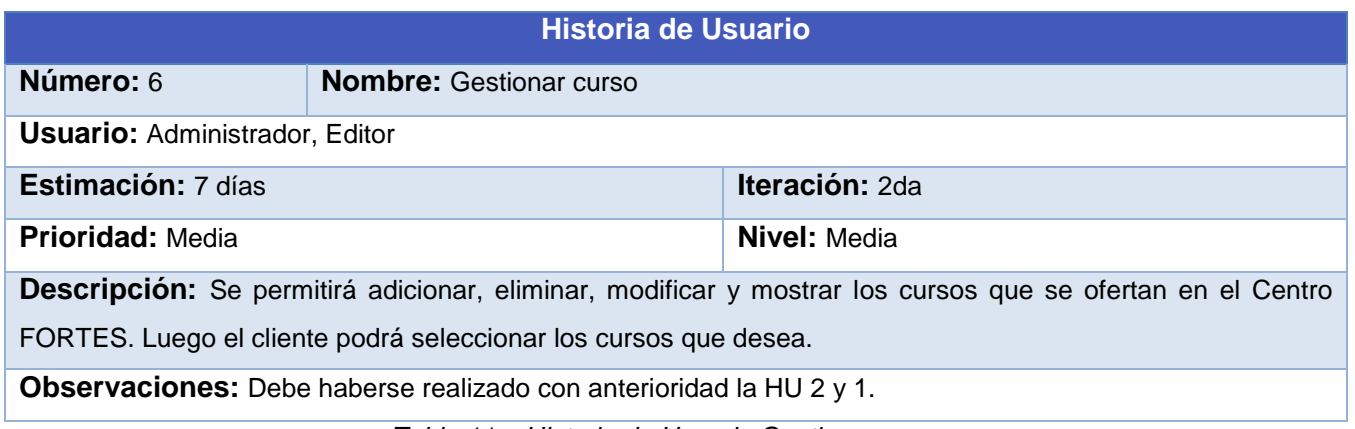

*Tabla 11 – Historia de Usuario Gestionar cursos*

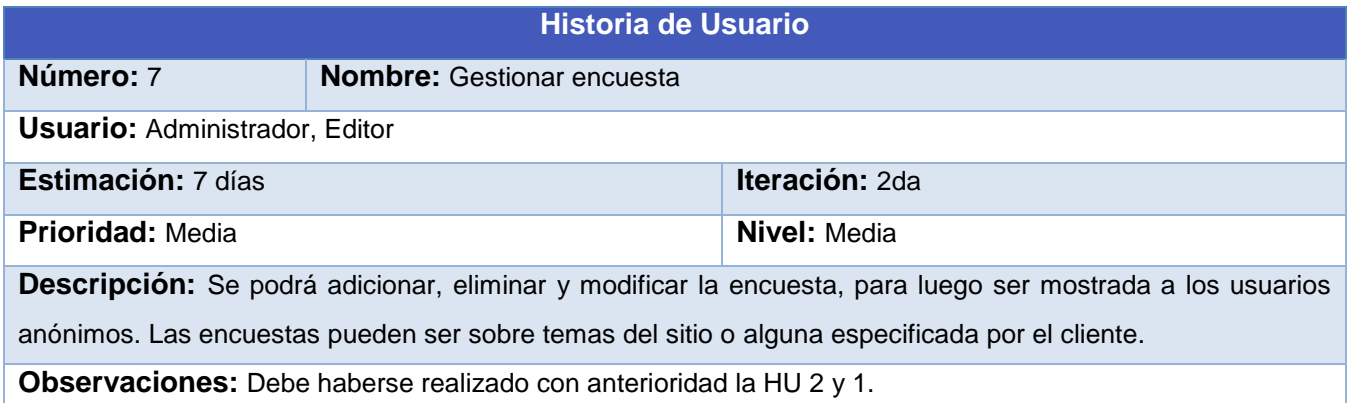

*Tabla 12 – Historia de Usuario Gestionar encuesta*

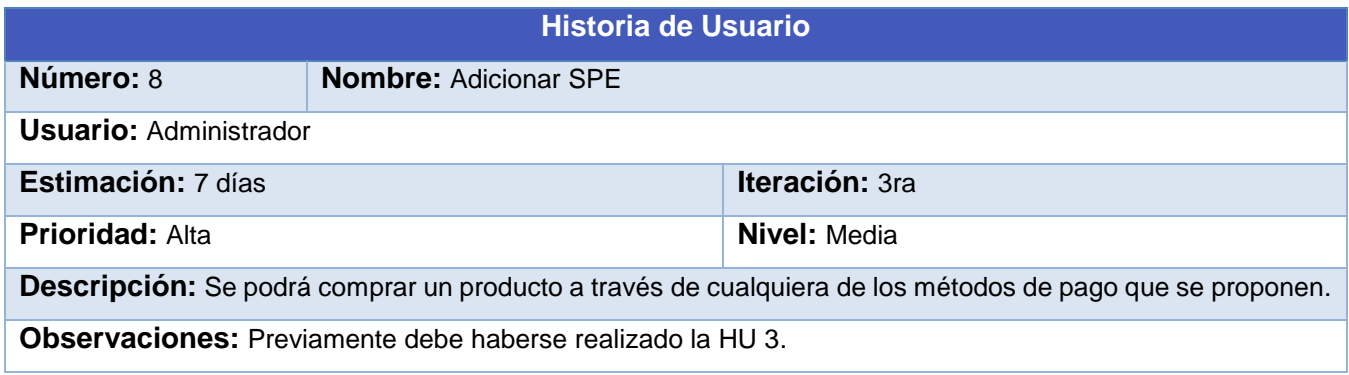

*Tabla 13 – Historia de Usuario Adicionar SPE*

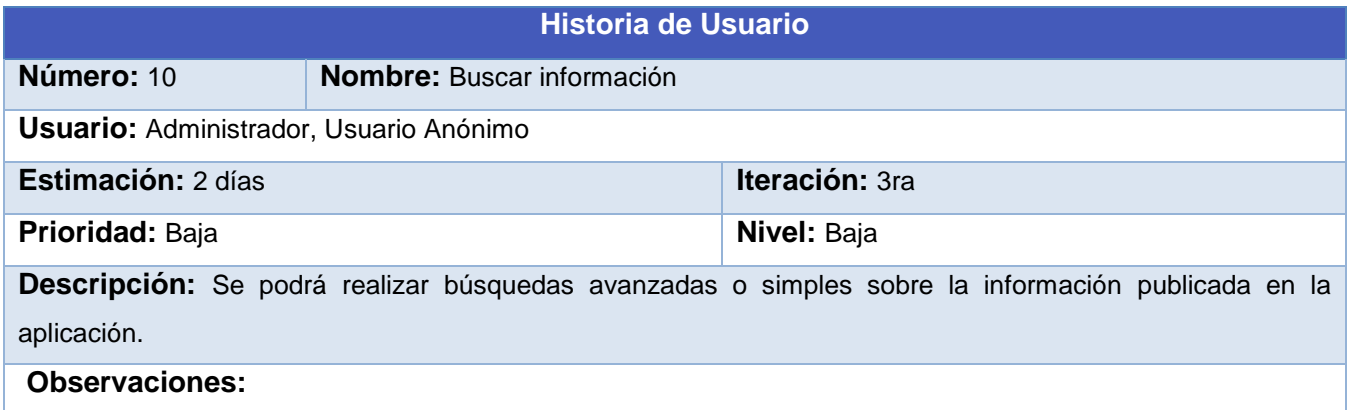

*Tabla 15 – Historia de Usuario Buscar información*

**Historia de Usuario**

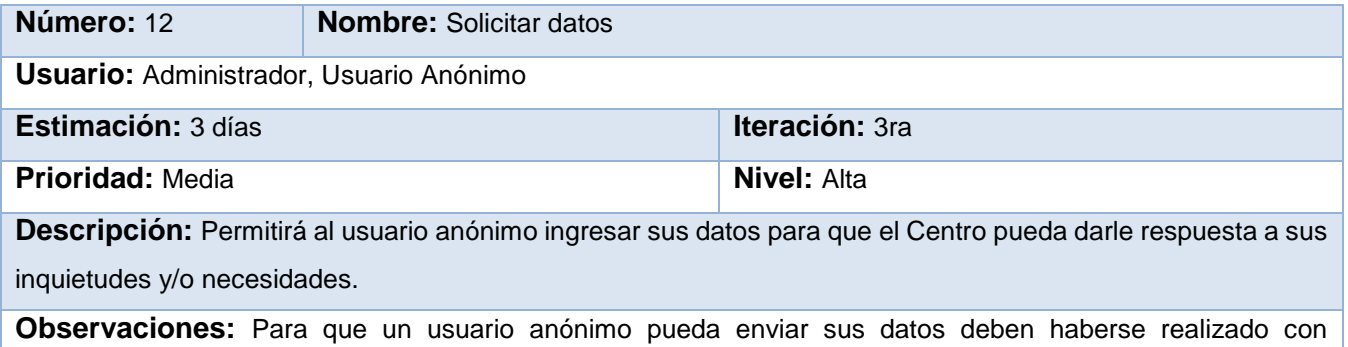

anterioridad las HU 3, 4 y 9.

*Tabla 17 – Historia de Usuario Solicitar datos*

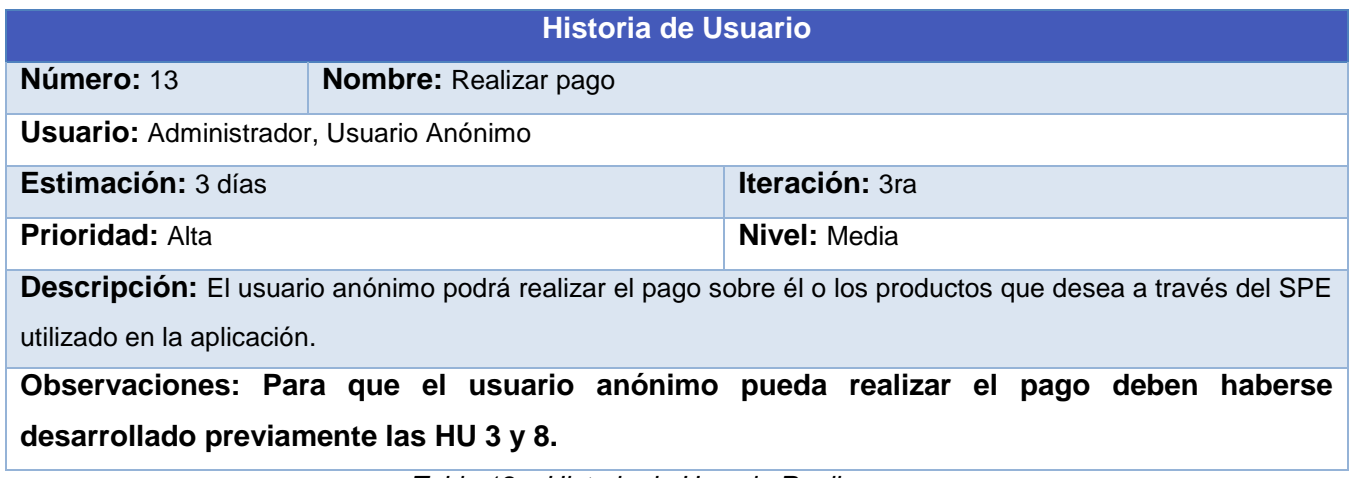

*Tabla 18 – Historia de Usuario Realizar pago*

# **Anexo 3**

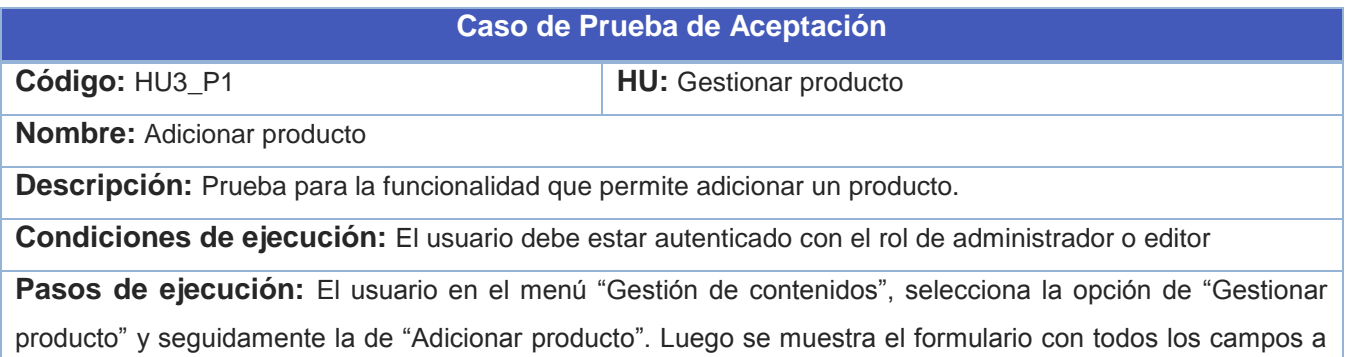

llenar y procede a insertar los datos requeridos. Finalmente el usuario ejecuta la opción "Guardar" y el sistema muestra un mensaje confirmando que la acción fue realizada correctamente.

**Resultado esperado:** Los datos son guardados satisfactoriamente

**Evaluación de la prueba:** Satisfactoria

*Tabla 24 – Caso de Prueba de Aceptación* 

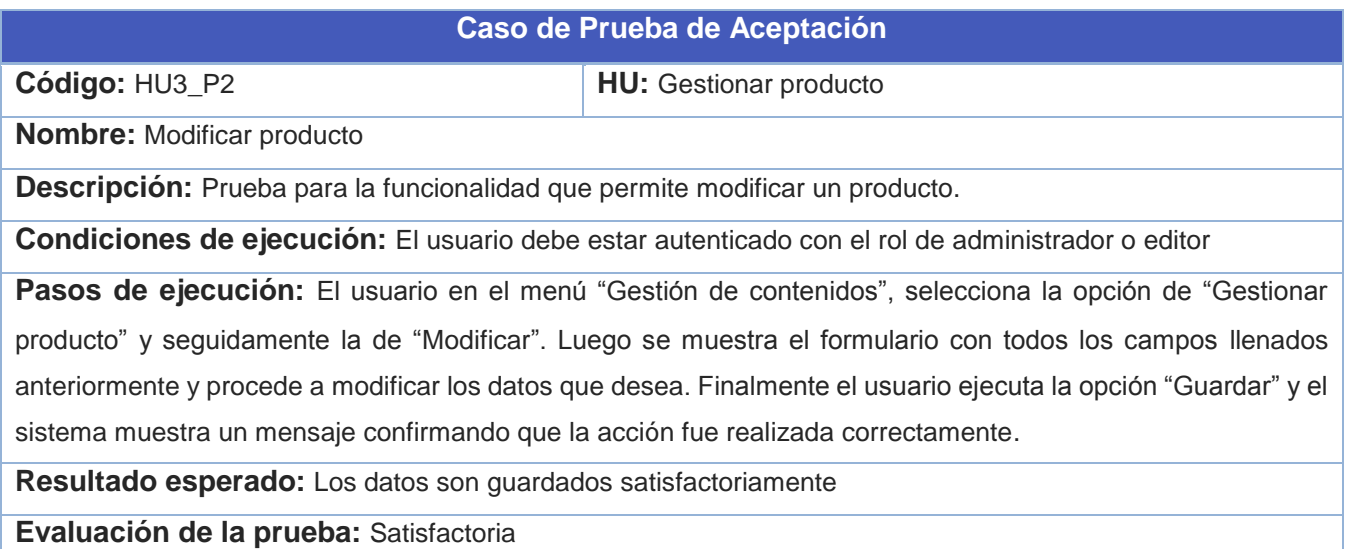

#### *Tabla 25 – Caso de Prueba de Aceptación*

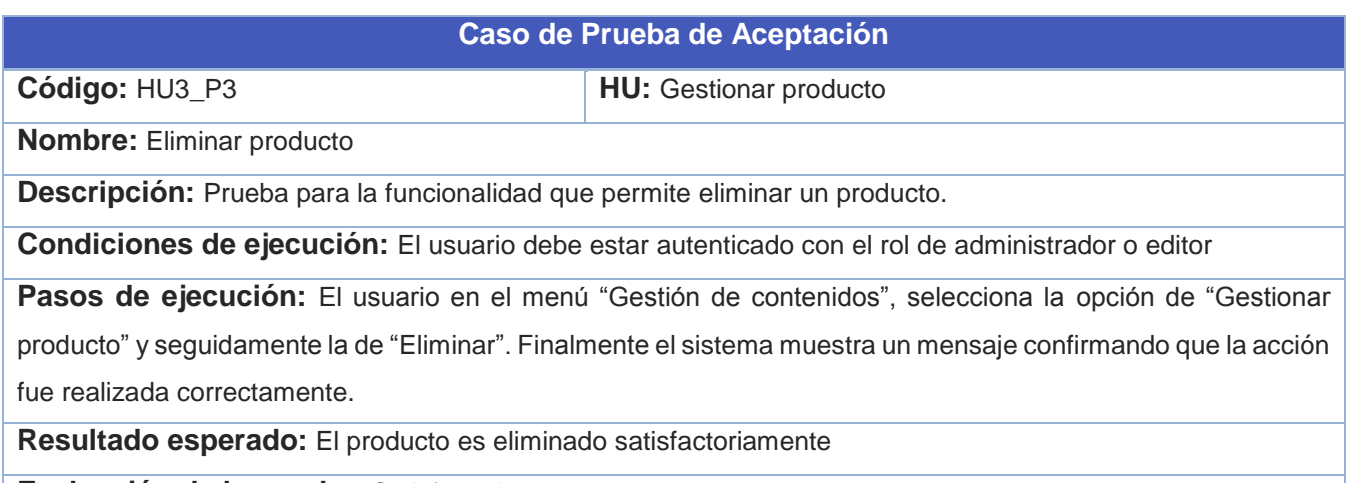

**Evaluación de la prueba:** Satisfactoria

*Tabla 26 – Caso de Prueba de Aceptación*

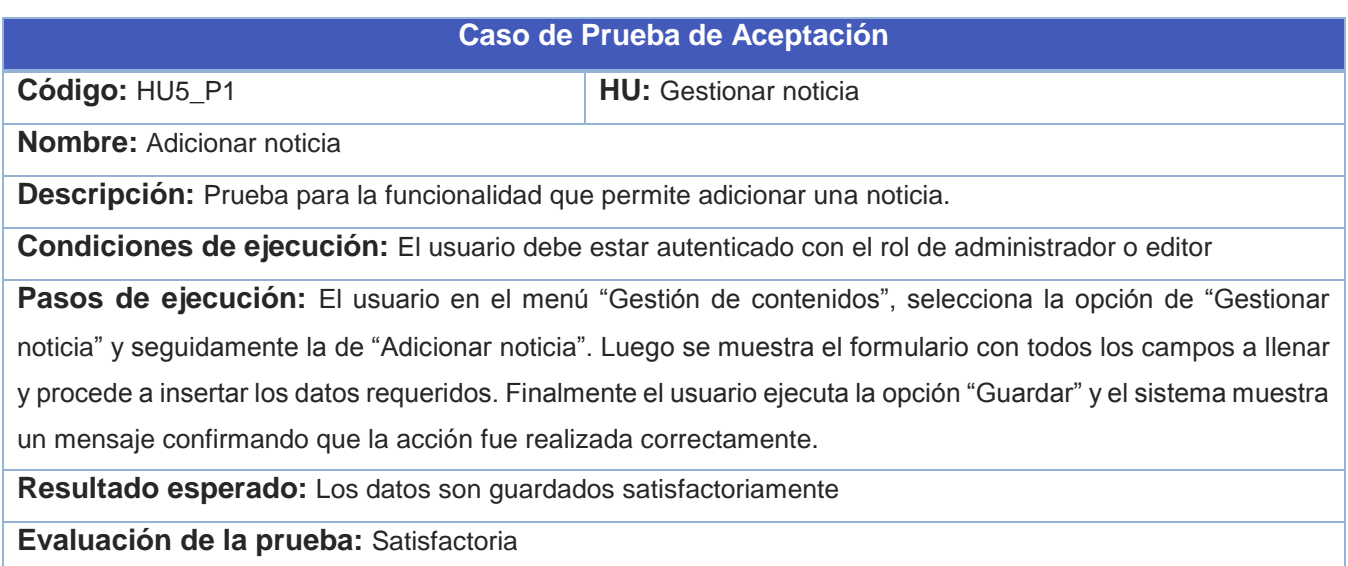

# *Tabla 30 – Caso de Prueba de Aceptación*

| Caso de Prueba de Aceptación                                                                                    |                              |  |  |
|----------------------------------------------------------------------------------------------------|------------------------------|--|--|
| Código: HU5 P2                                                                                                  | <b>HU:</b> Gestionar noticia |  |  |
| <b>Nombre:</b> Modificar noticia                                                                                |                              |  |  |
| <b>Descripción:</b> Prueba para la funcionalidad que permite modificar una noticia.                             |                              |  |  |
| Condiciones de ejecución: El usuario debe estar autenticado con el rol de administrador o editor                |                              |  |  |
| Pasos de ejecución: El usuario en el menú "Gestión de contenidos", selecciona la opción de "Gestionar           |                              |  |  |
| noticia" y seguidamente la de "Modificar". Luego se muestra el formulario con todos los campos llenados         |                              |  |  |
| anteriormente y procede a modificar los datos que desea. Finalmente el usuario ejecuta la opción "Guardar" y el |                              |  |  |
| sistema muestra un mensaje confirmando que la acción fue realizada correctamente.                               |                              |  |  |
| Resultado esperado: Los datos son guardados satisfactoriamente                                                  |                              |  |  |
| Evaluación de la prueba: Satisfactoria                                                                          |                              |  |  |

*Tabla 31 – Caso de Prueba de Aceptación* 

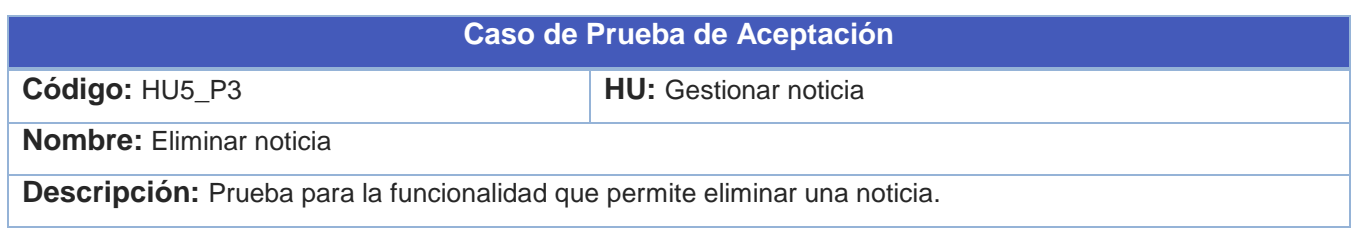

**Condiciones de ejecución:** El usuario debe estar autenticado con el rol de administrador o editor

Pasos de ejecución: El usuario en el menú "Gestión de contenidos", selecciona la opción de "Gestionar noticia" y seguidamente la de "Eliminar". Finalmente el sistema muestra un mensaje confirmando que la acción fue realizada correctamente.

**Resultado esperado:** La noticia es eliminada satisfactoriamente

**Evaluación de la prueba:** Satisfactoria

*Tabla 32 – Caso de Prueba de Aceptación* 

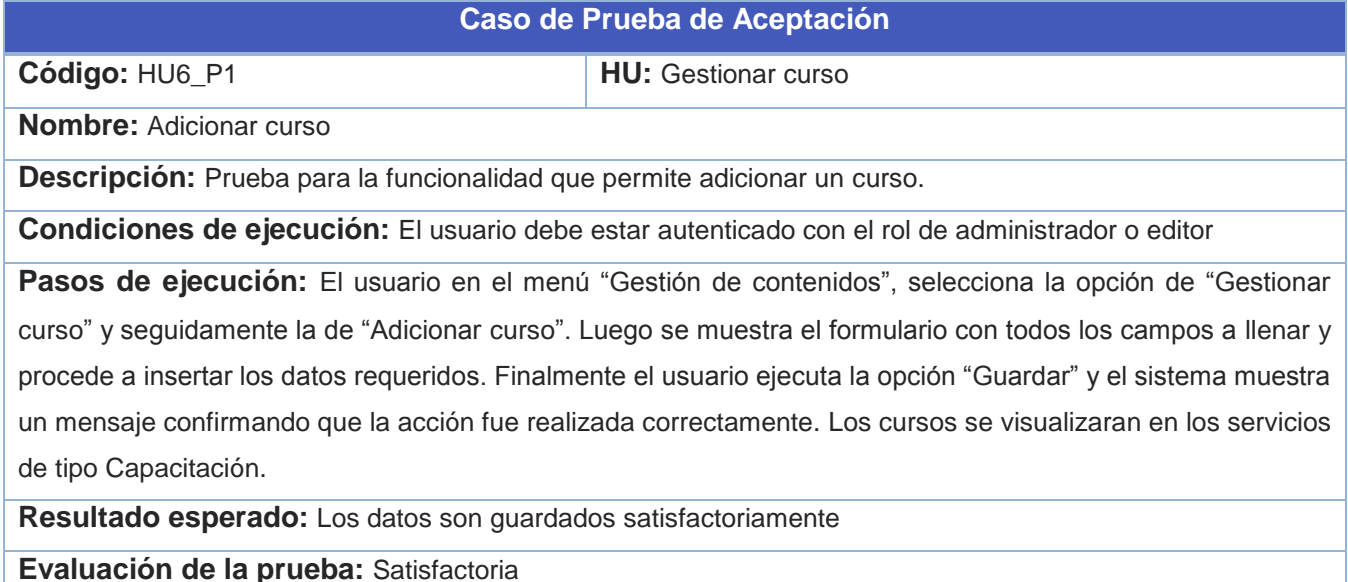

*Tabla 33 – Caso de Prueba de Aceptación* 

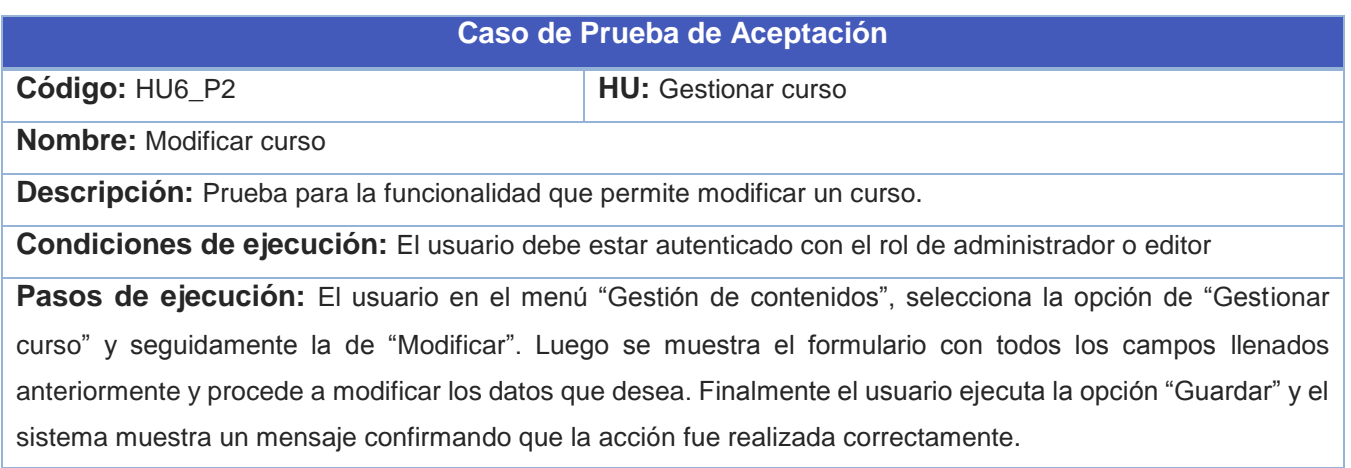

**Resultado esperado:** Los datos son guardados satisfactoriamente

**Evaluación de la prueba:** Satisfactoria

### *Tabla 34 – Caso de Prueba de Aceptación*

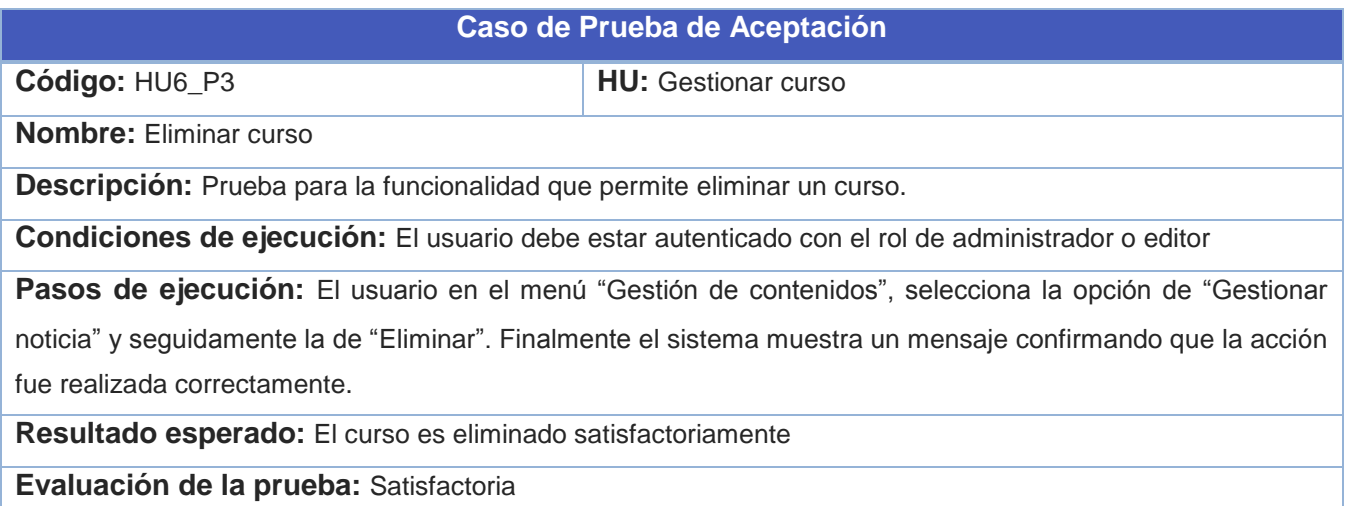

*Tabla 35 – Caso de Prueba de Aceptación* 

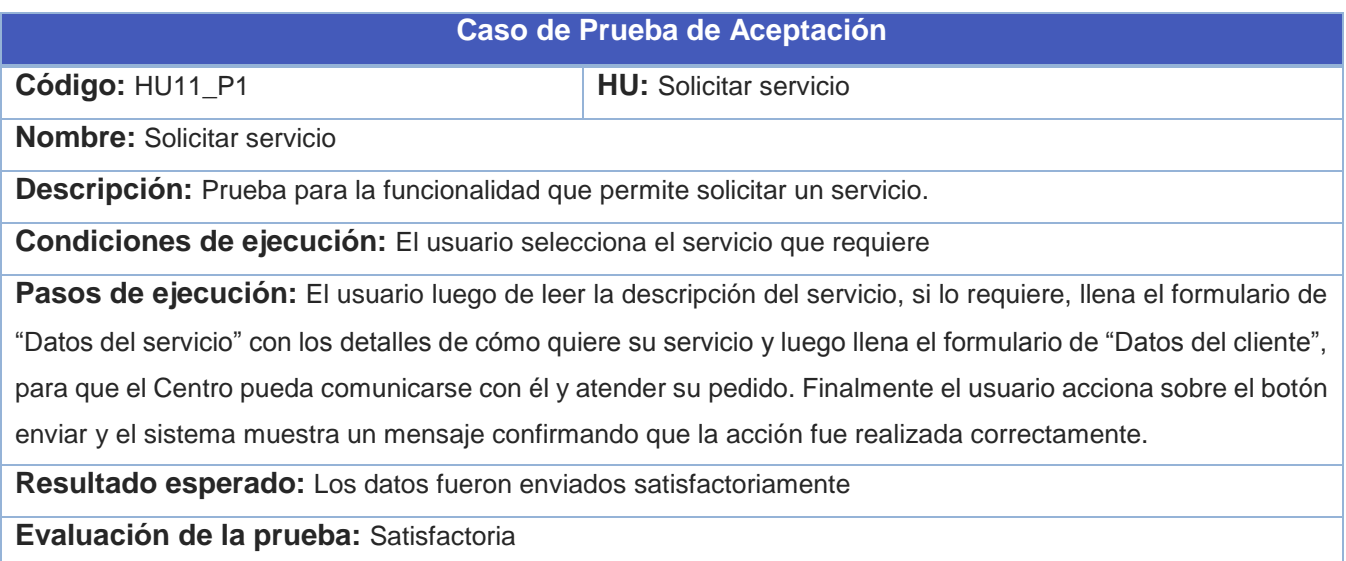

*Tabla 36 – Caso de Prueba de Aceptación* 

**Caso de Prueba de Aceptación**

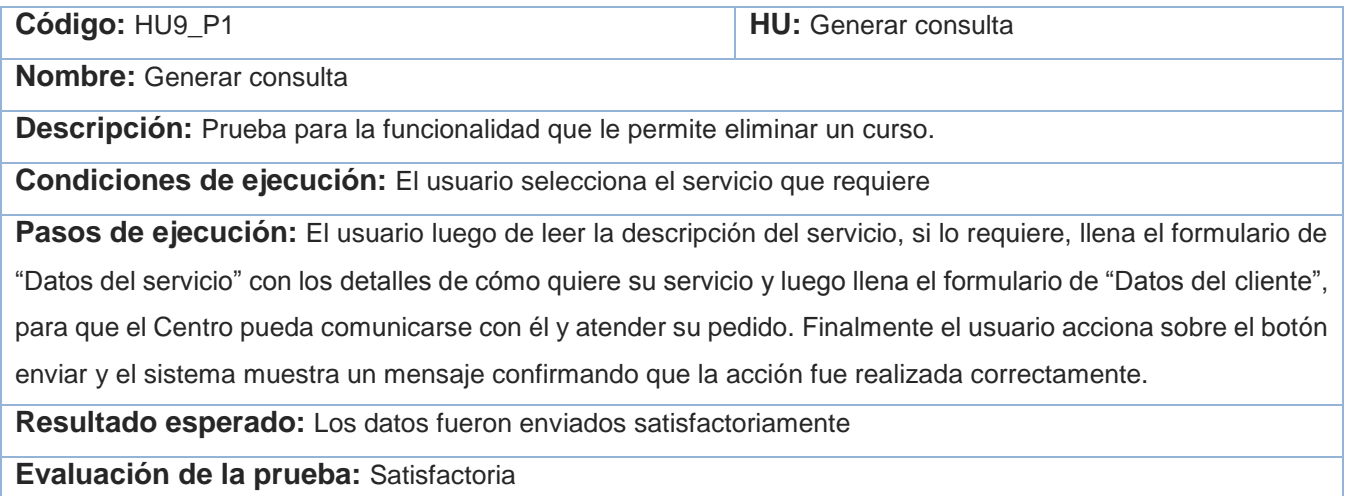

## *Tabla 37 – Caso de Prueba de Aceptación*

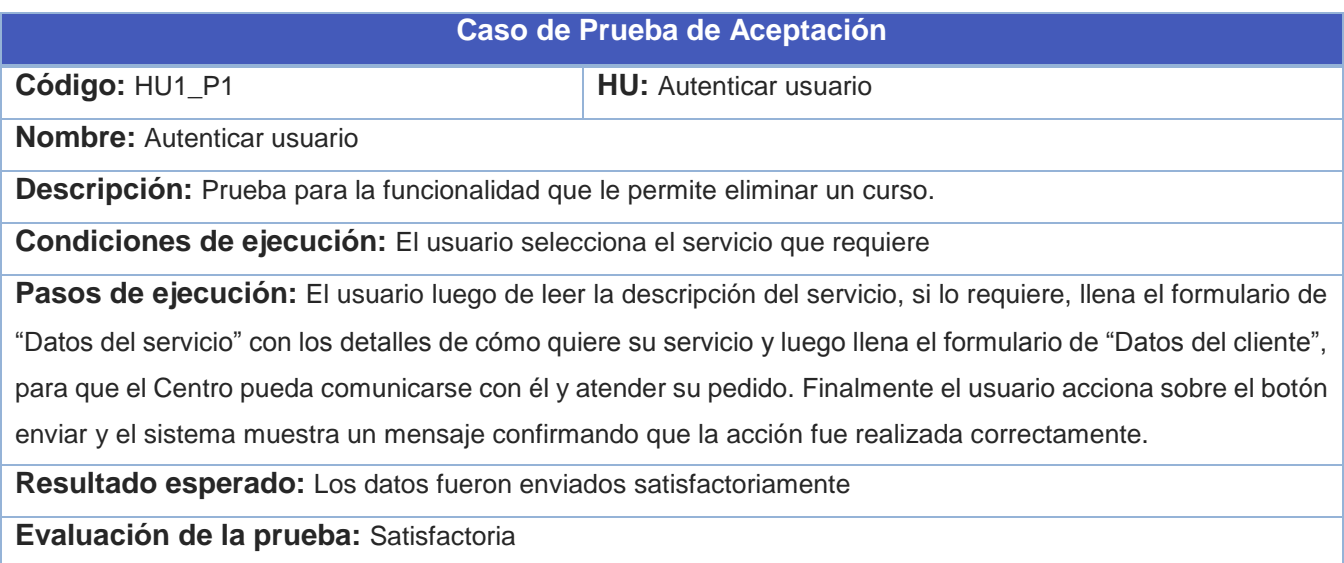

*Tabla 37 – Caso de Prueba de Aceptación*